# **Lcrash HOWTO**

### **Andreas Herrman**

aherrman@de.ibm.com

Copyright © 2001, 2002 by IBM Deutschland Entwicklung GmbH, IBM Corporation

This document describes **lcrash**, the Linux crash dump analyzer.

Most commercial UNIX systems have a feature that dumps the real storage to disk in case of a system crash. Afterwards a dump−analysis tool is used to analyze such dumps of the system's memory state at the time of the system crash.

A team at SGI has worked on extensions of the Linux Kernel to provide such a dump feature for GNU/Linux. They called their project Linux Kernel Crash Dumps (LKCD). The analysis tool **lcrash** (Linux Crash) is a part of LKCD.

Please refer to *[the LKCD Project Home Page](http://lkcd.sourceforge.net/)*. The LKCD code was released under the GNU General Public License (GPL) and it is available from *[sourceforge](http://sourceforge.net/projects/lkcd)*.

This is the first version of the document. It is written in DocBook 4.1. Please let me know if you find any markup and other errors.

Permission is granted to copy, distribute and/or modify this document under the terms of the GNU Free Documentation License, Version 1.1 or any later version published by the Free Software Foundation; with no Invariant Sections, no Front−Cover Texts and no Back−Cover Texts. A copy of the license is included in the section entitled "GNU Free Documentation License".

# **Table of Contents**

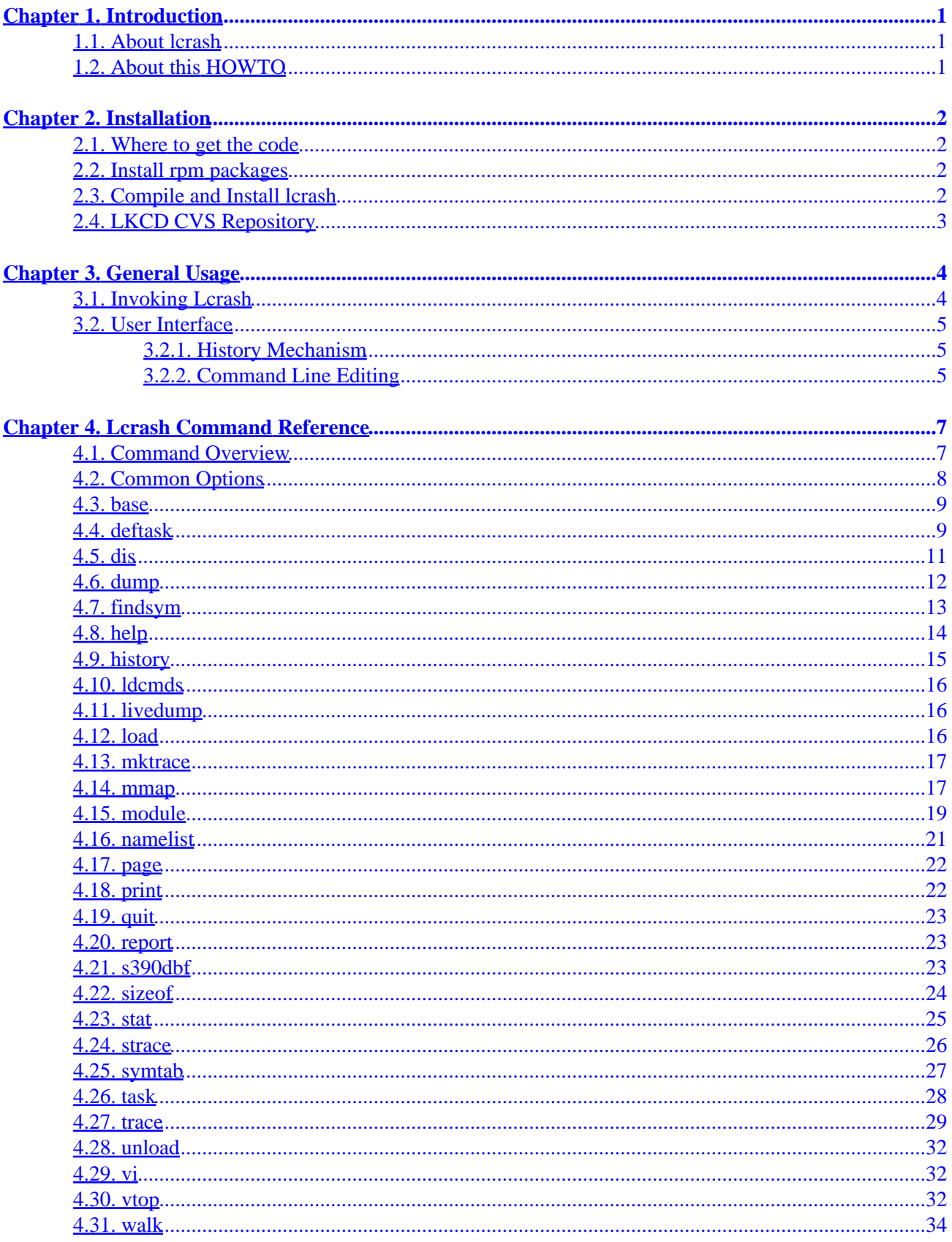

# **Table of Contents**

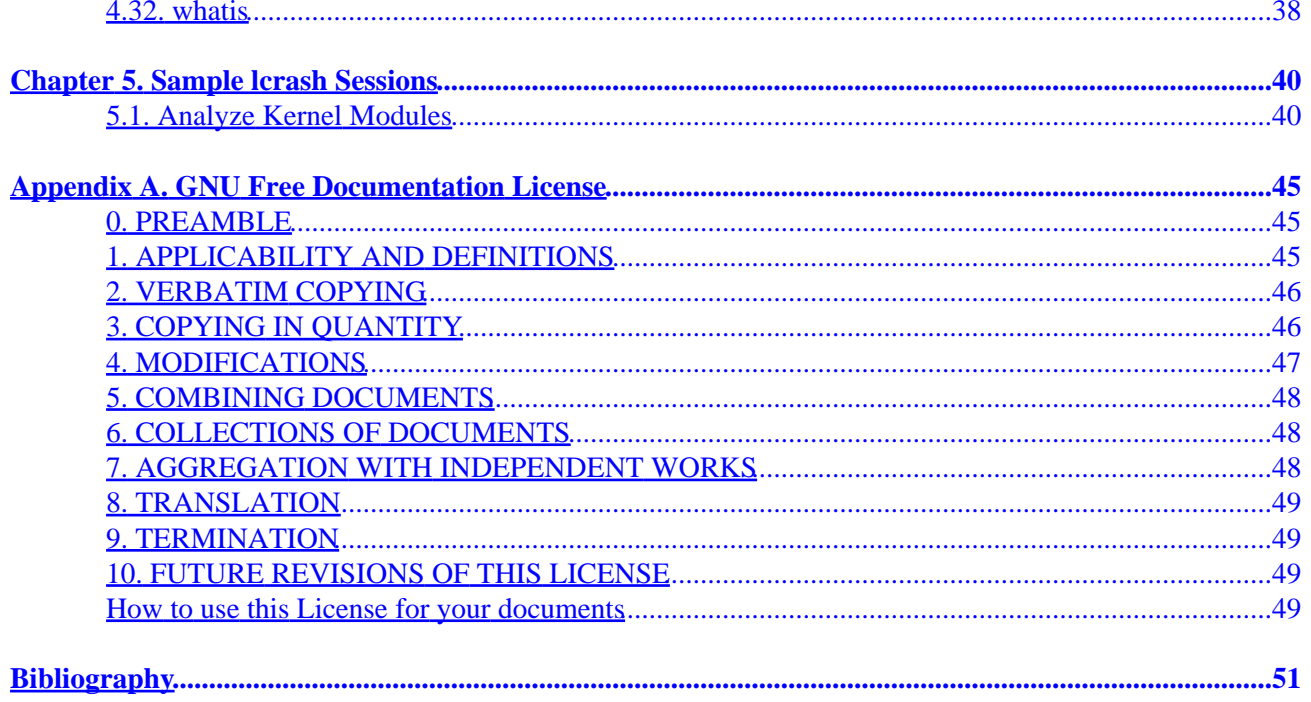

# <span id="page-3-0"></span>**Chapter 1. Introduction**

## **1.1. About lcrash**

When your Linux system completely crashes or hangs the last thing you can do is to take a system memory dump and afterwards inspect the dump to identify the problem. Inspecting the dump you can use lcrash − the Linux crash dump analyzer.

lcrash is part of the lkcd project which was initiated by SGI. Please refer to the *[Project Home Page](http://sourceforge.net/projects/lkcd)* for details regarding this project.

lcrash has a command line interface with simple command line editing, history mechanism and − in recent versions − command line completion. Even a graphical interface exists for lcrash. It is called **qlcrash** and resides also at *[sourceforge](http://sourceforge.net/projects/lkcd)*.

Some important features of lcrash are:

- kernel structures are displayed in C−like fashion,
- virtual to physical address translation is automatically performed,
- kernel modules are supported when analyzing a dump.

# **1.2. About this HOWTO**

This documentation was written because there was no document describing the usage of **lcrash**. It was started in June 2001. After creation of first draft versions written in LaTeX it was decided to use sgml and DocBook 4.1 in order to be compliant with the LDP (Linux Documentation Project). At this step not only the conversion from TeX to DocBook was made but there were also added a couple of sections.

This HOWTO covers **lcrash** version as of LKCD version 4.0.

The documentation is split into several chapters. The next chapter gives information of where to get the code, and how to compile and install the program. I[n Chapter 3](#page-6-0) the general usage of **lcrash** is described[. Chapter 4](#page-9-0) is a reference of lcrash commands. Besides descriptions of all lcrash commands there are also provided many examples for several commands.

To complete the practical benefit of the documentation [a Chapter 5](#page-42-0) was included, which describes how to use **lcrash** in special situations of analyzing Linux kernel dumps.

If you have any questions regarding this document, its copyright, or publishing this document in non–electronic form, please contact [<aherrman@de.ibm.com](mailto:aherrman@de.ibm.com)>.

# <span id="page-4-0"></span>**Chapter 2. Installation**

## **2.1. Where to get the code**

As mentioned earlier, lcrash is part of LKCD. You can download packages containing the lcrash version of LKCD 4.0 from [sourceforge](http://lkcd.sourceforge.net/download/4.0/lkcdutils) in form of:

- [a source rpm package,](http://lkcd.sourceforge.net/download/4.0/lkcdutils/lkcdutils-4.0-1.src.rpm)
- [a rpm package containing binaries for i386.](http://lkcd.sourceforge.net/download/4.0/lkcdutils/lkcdutils-4.0-1.i386.rpm)

## **2.2. Install rpm packages**

To install the binary package, you can use:

bash# rpm −ivh lkcdutils−4.0−1.i386.rpm

This should install lcrash properly. No further installation steps are required.

Installation of source rpm is done using:

bash# rpm −ihv lkcdutils−4.0−1.src.rpm

This should install lkcdutils−4.0−1.tar.gz and lkcdutils.spec somewhere under /usr/src. On my SuSE system the files are saved under /usr/src/packages/SOURCES/ and /usr/src/packages/SPECS/.

Now you can build and install lkcdutils using:

```
bash# cd /usr/src/packages/SPECS/
bash# rpm −bi lkcdutils.spec
```
Lcrash should know be built and installed properly as /sbin/lcrash. The lkcdutils source tree, which contains the lcrash sources, can be found under /usr/src/packages/BUILD/lkcdutils−4.0/.

## **2.3. Compile and Install lcrash**

If you have installed the lcrash sources, you can build lcrash using:

```
bash$ cd lkcdutils−4.0
bash$ ./configure
bash$ make
```
Installation of lcrash and all other programs of lkcdutils package is done with:

bash# make install

<span id="page-5-0"></span>This installs lcrash as /sbin/lcrash.

# **2.4. LKCD CVS Repository**

The current code of LKCD and hence the newest lcrash sources are located at [sourceforge](http://sourceforge.net/projects/lkcd).

Of course you can receive lcrash source code directly from cvs. To do so you can run: (Simply press **Enter**, when asked for a password.)

bash\$ cvs −d:pserver:anonymous@cvs.lkcd.sourceforge.net:/cvsroot/lkcd login (Logging in to anonymous@cvs.lkcd.sourceforge.net) CVS password: bash\$ cvs −z3 −d:pserver:anonymous@cvs.lkcd.sourceforge.net:/cvsroot/lkcd co −d lkcdutils\_today lkcdutils

From this point you can follow instructions given i[n Section 2.3](#page-4-0) to compile and install lcrash.

When using recent lcrash versions from cvs, please keep in mind, that this documentation may not yet reflect latest changes of lcrash.

# <span id="page-6-0"></span>**Chapter 3. General Usage**

## **3.1. Invoking Lcrash**

Three input files are needed for **lcrash**:

- a map file providing the symbol table of the Kernel,
- a dump file containing the image of a system's memory to be analyzed,
- an object file in "stabs" debug format providing information of Kernel data types. [\[1\]](#page-53-0)

Currently **lcrash** uses positional arguments. To invoke **lcrash** you can use the following command line: **lcrash symbol−table dump−file kern−types**

Lcrash knows defaults for its arguments. They are given in table Table 3–1.

### **Table 3−1. Default values**

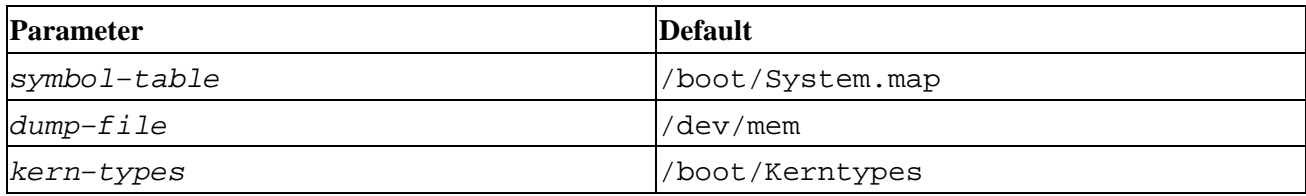

If you are happy with all default values you can call **lcrash** without any arguments − as shown in the following example.

### **Example 3−1. Starting Lcrash**

```
bash# lcrash 
map = /boot/System.map, vmdump = /dev/mem, outfile = stdout, kerntypes = /boot/Kerntypes
Please wait...
    Loading system map ..................... Done.
     Loading type info (Kerntypes) ... Done.
     Loading ksyms from dump ...... Done.
\rightarrow
```
Lcrash only works correctly if symbol−table, kern−types and dump−file are from the same Kernel.

The System.map file is generated automatically when the Kernel is built. It contains symbol names of the Kernel and their corresponding Kernel addresses. Normally it is installed under /boot/System.map.

The file /dev/mem is used for analyzing the running Linux system. For parameter dump-file you can specify a file containing a dump that was generated with dump tools (see chapter \ref{chapter:DumpTools}).

The Kerntypes file is also generated in the Kernel build. But since Kerntypes is not in the standard Linux tree it is necessary to apply a specific "Kerntypes patch" before. The Kerntypes file is compiled with the −gstabs compile option which generates type information for all types defined in the Kerntypes source file. In the Kerntypes source file there are several includes for Kernel header files with important Kernel

### Lcrash HOWTO

<span id="page-7-0"></span>structures.

The mentioned "Kerntypes patch" and the s390 dump tools can be downloaded from [http://oss.software.ibm.com/developerworks/opensource/linux390/exp\\_src.html](http://oss.software.ibm.com/developerworks/opensource/linux390/exp_src.html)

# **3.2. User Interface**

Lcrash provides a command line interface. This comes with basic command line editing and history mechanism, which will be described here.

## **3.2.1. History Mechanism**

The default history size is 100 command lines and the maximum history size is 1000. Command line length is restricted to 1024 characters. To view history list or to change number of lines in history use the lcrash command \htmlref{'history'}{cmd:history}. An explanation of the history mechanism is given in Table 3−2.

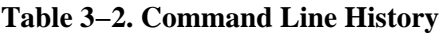

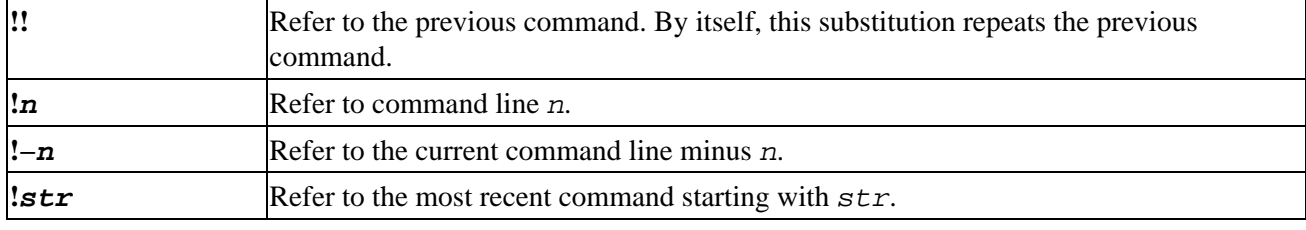

### **3.2.2. Command Line Editing**

Supported keys for line editing are given in Table 3−3

### **Table 3−3. Command Line Keys**

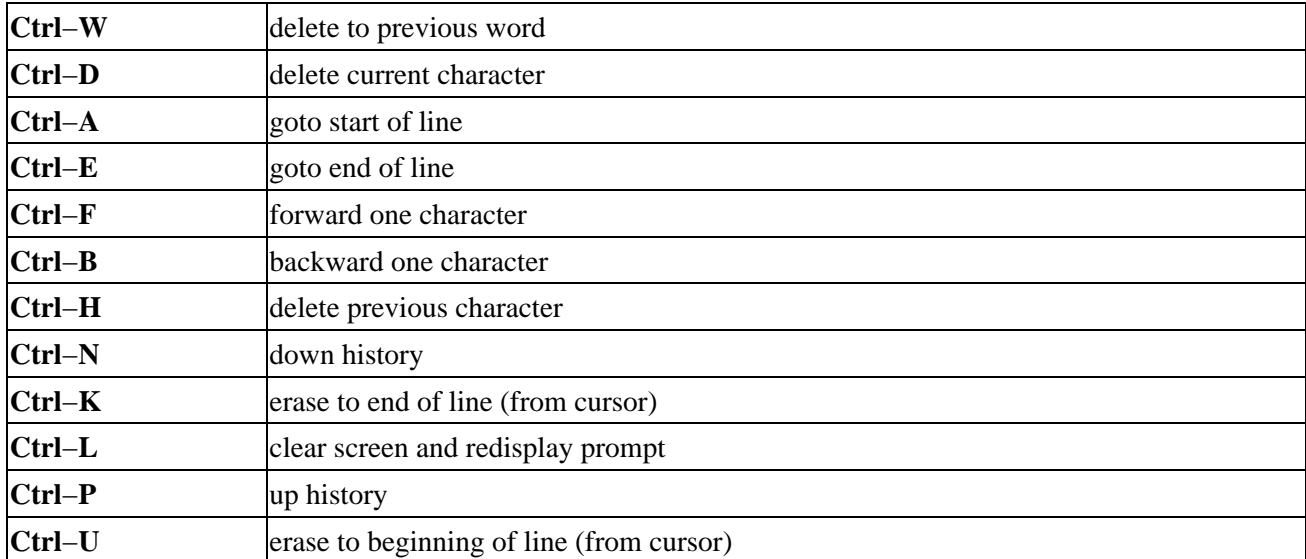

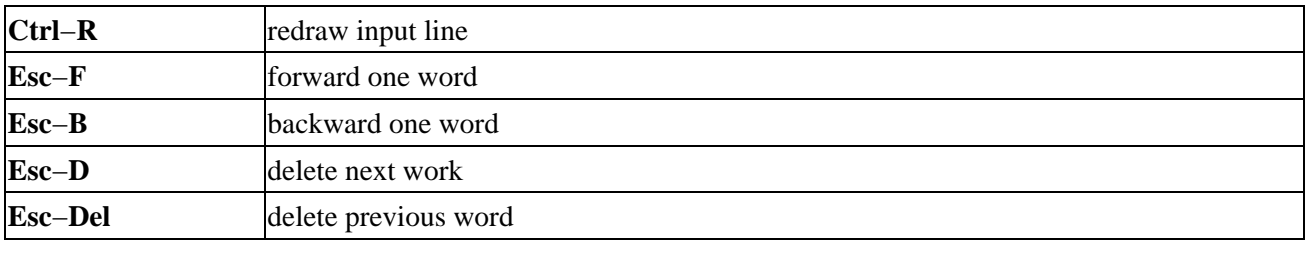

# <span id="page-9-0"></span>**Chapter 4. Lcrash Command Reference**

## **4.1. Command Overview**

Lcrash provides a whole bunch of commands. For some commands synonyms are provided. Furthermore the behavior of commands may be platform dependent or even a command is not available on a platform. A short overview of lcrash commands is given in table Table 4−1.

The following subsections explain lcrash commands in more detail. The commands can be grouped as shown in table  $Table 4-2$  – hopefully this helps not to loose the overall view of the commands.

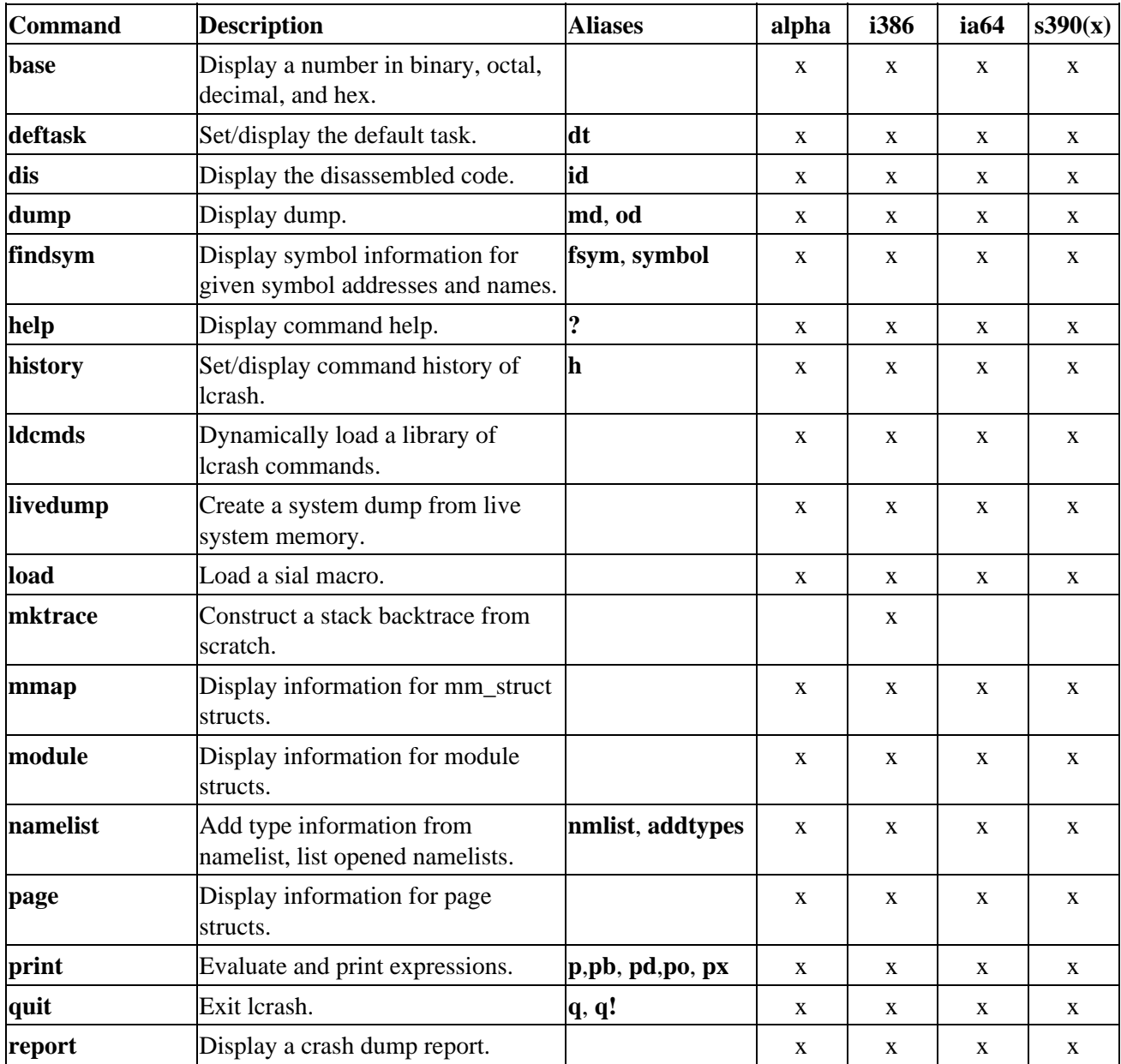

### **Table 4−1. Overview of lcrash commands**

<span id="page-10-0"></span>

| s390dbf | Display Debug logs.                                           |        |              |              |              | X            |
|---------|---------------------------------------------------------------|--------|--------------|--------------|--------------|--------------|
| sizeof  | Determine size of types. Display<br>offset of struct members. | offset | $\mathbf X$  | $\mathbf{X}$ | X            | X            |
| stat    | Display system statistics and the<br>log_buf array.           |        | $\mathbf X$  | $\mathbf{X}$ | X            | $\mathbf{X}$ |
| strace  | Displays all complete and unique<br>stack traces.             |        | $\mathbf{X}$ | X            | X            | $\mathbf{X}$ |
| symtab  | Add/remove/list symbol table<br>information.                  |        | $\mathbf X$  | X            | X            | $\mathbf{X}$ |
| task    | Display information for task_struct $ {\bf p}s $<br>structs.  |        | $\mathbf{X}$ | $\mathbf{X}$ | X            | $\mathbf{X}$ |
| trace   | Display stack trace for task_struct.                          | It     | $\mathbf{X}$ | X            | X            | $\mathbf{X}$ |
| unload  | Unload sial macros.                                           |        | $\mathbf{X}$ | $\mathbf{X}$ | $\mathbf{X}$ | $\mathbf X$  |
| vi      | Start a vi session of a sial<br>file/function.                |        | $\mathbf X$  | $\mathbf{X}$ | $\mathbf{X}$ | $\mathbf{X}$ |
| vtop    | Determine the physical address of<br>an virtual one.          |        | $\mathbf{X}$ | $\mathbf X$  | X            | $\mathbf{X}$ |
| walk    | Walk a linked list of kernel<br>structures or memory blocks.  |        | $\mathbf{X}$ | $\mathbf X$  | $\mathbf X$  | $\mathbf{X}$ |
| whatis  | Display type information and<br>symbol information.           |        | $\mathbf{X}$ | $\mathbf X$  | X            | $\mathbf{X}$ |

**Table 4−2. Classification of lcrash commands**

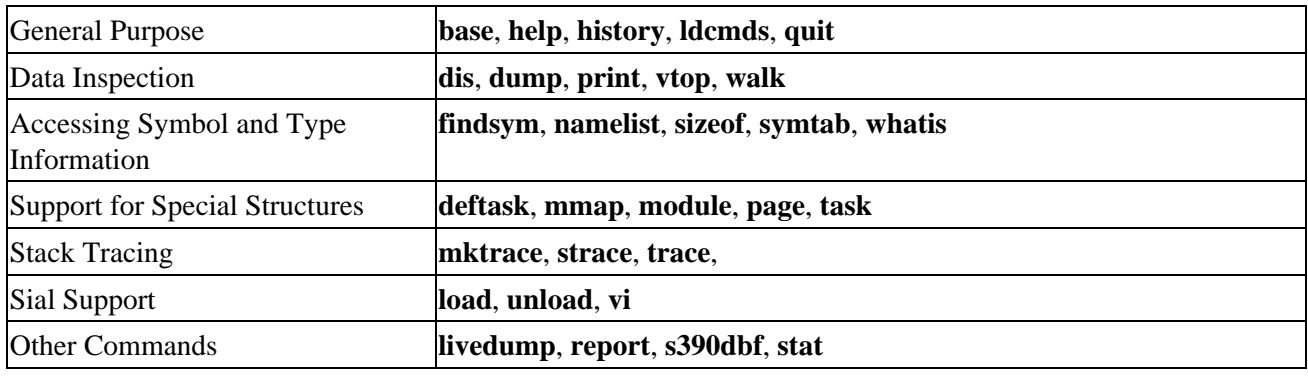

## **4.2. Common Options**

Most lcrash commands have two things in common:

- 1. Command output can be piped to normal shell commands like **less** or **grep**.
- 2. They support the option −w to write output to a file.

To pipe the output of a command to **less**, just specify **lcrash\_command | less**. Take care to use a blank before the pipe symbol, otherwise it could be misinterpreted by lcrash.

<span id="page-11-0"></span>When using **lcrash\_command −w filename**, **lcrash** appends the output of the executed command to the file filename.

## **4.3. base**

#### **Usage**

base [−w outfile] numeric\_values[s]

#### **Description**

Display a number in binary, octal, decimal, and hexadecimal. A number in a radix other then decimal should be preceded by a prefix that indicates its radix as follows:

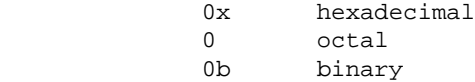

#### **Example 4−1. base**

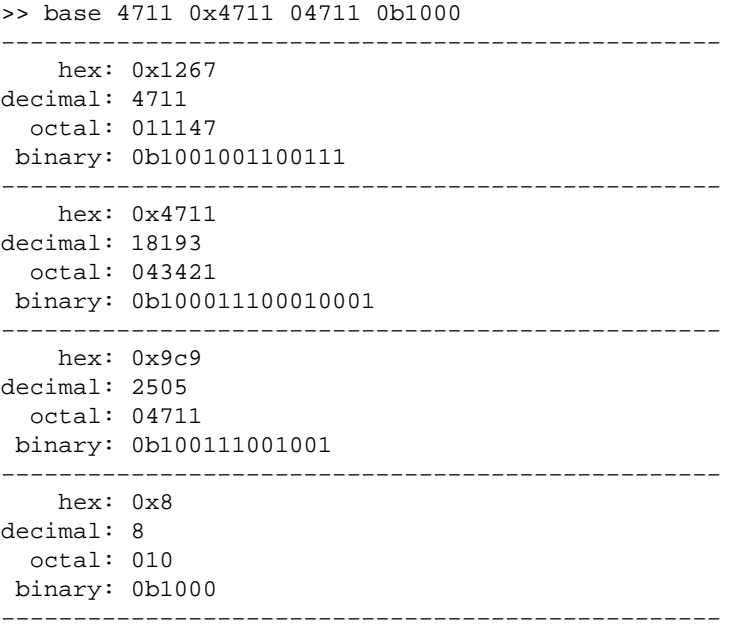

## **4.4. deftask**

**Alias**

**dt**

#### **Usage**

deftask [−w outfile] [task]

#### **Description**

Set the default task if one is indicated. Otherwise, display the current value of deftask. When 'lcrash' is run on a system core dump, deftask gets set automatically to the task that was active when the system PANIC occurred.When 'lcrash' is run on a live system, deftask is not set by default.

The deftask value is used by 'lcrash' in a number of ways. The trace command will display a trace for the default task if one is set. Also, the translation of certain virtual addresses (user space) depends upon deftask being set.

#### **Note**

Currently there is no possibility to reset the default task.

#### **Example 4−2. deftask**

>> task ACTIVE TASKS:

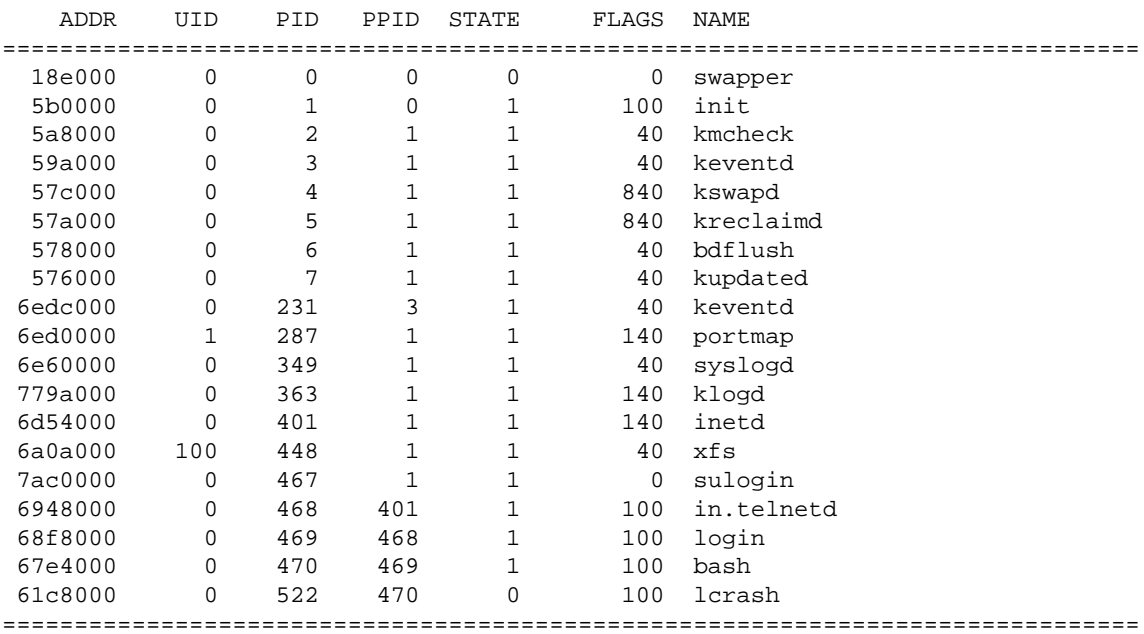

19 active task structs found

>> trace System is ACTIVE. Set deftask.

>> deftask No default task set

>> deftask 68f8000

```
Default task is 0x68f8000
>> trace
================================================================
STACK TRACE FOR TASK: 0x68f8000 (login)
 STACK:
  0 schedule+1076 [0x1c590]
 1 sys_wait4+1050 [0x23fc6]
  2 pgm_system_call+34 [0x130d0]
================================================================
>> deftask
```

```
Default task is 0x68f8000
```
## **4.5. dis**

#### **Usage**

dis [−f] [−w outfile] [−F funcname]|addr[count|[bcount acount]]

#### **Description**

Display the disassembled code for addr for count instructions (the default count is 1). Alternately, display the disassembled code for addr with bcount instructions before and acount instructions after. If bcount or acount is zero, then no instructions will be displayed before or after respectively. If the dis command is issued with the −f command line option, additional information will be displayed (opcode and byte size). If the dis command is issued with the −F option followed by funcname, disassembled code will be displayed for all instructions in the function.

### **Example 4−3. dis (i386)**

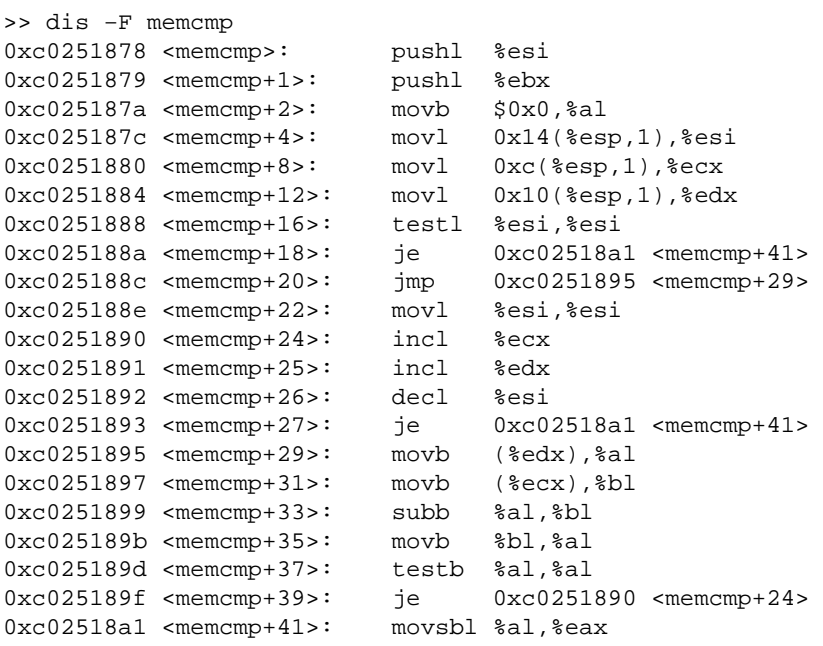

<span id="page-14-0"></span>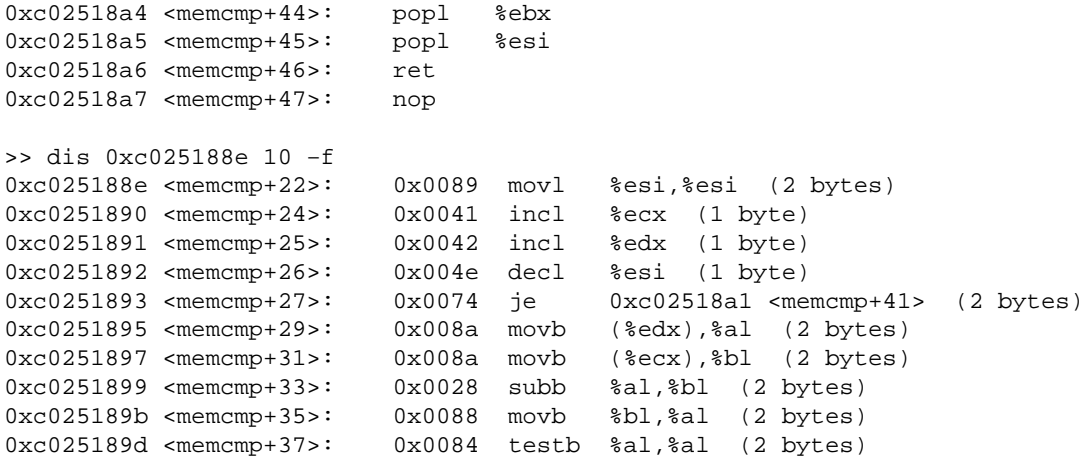

### **Example 4−4. dis (s390)**

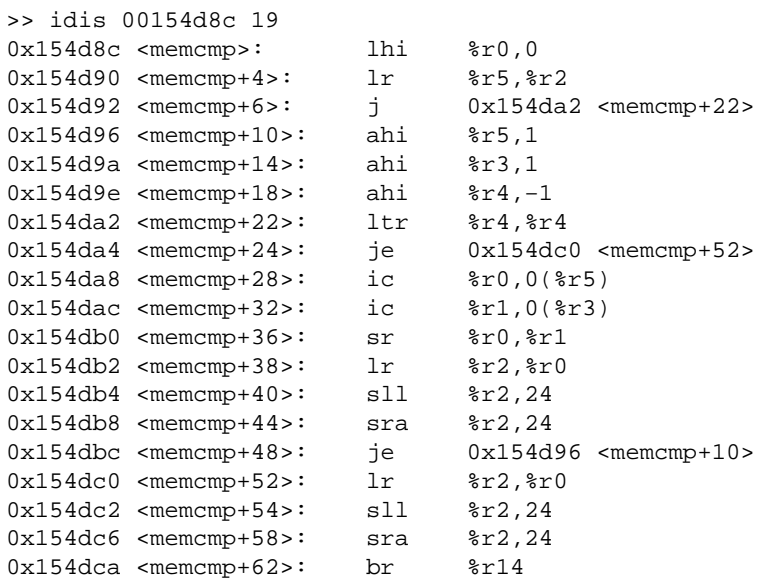

# **4.6. dump**

#### **Alias**

### **md**,**od**

### **Usage**

dump [−d] [−o] [−x] [−B] [−D] [−H] [−W] [−w outfile] addr [count]

#### <span id="page-15-0"></span>**Description**

```
Display count values starting at kernel virtual address addr in one of 
the following formats: decimal (−d), octal (−o), or hexadecimal (−x). 
The default format is hexadecimal, and the default count is 1. If addr is 
preceeded by a pound sign ('#'), it will be treated as a page number 
(PFN).
```
#### **Note**

Output of dump command depends on endianess of the host platform. E.g. on i386 lcrash will show words, half−words and double−words in little endianess. In conclusion on little endian platforms only the option −B will force lcrash to show you the bytes in the order as they really occur in the dump.

#### **Example 4−5. dump**

```
>> dump c02e4820 8 −o
0xc02e4820: 00000000011417432074 00000000017035267151 
            00000000016231273040 00000000015633664563 
0xc02e4830: 00000000006213431040 00000000004016030456 
            00000000015733671050 00000000014524040164 
>> dump c02e4820 8 −d
0xc02e4820: 01279145020 02020961897 01919252000 01852795251 
0xc02e4830: 00841888288 00540553518 01869574696 01699758196 
>> dump c02e4820 8 −x
0xc02e4820: 4c3e343c 78756e69 72657620 6e6f6973 : <4>Linux version
0xc02e4830: 322e3220 2038312e 6f6f7228 65504074 : 2.2.18 (root@Pe
>> dump c02e4820 8 −W
0xc02e4820: 4c3e343c 78756e69 72657620 6e6f6973 : <4>Linux version
0xc02e4830: 322e3220 2038312e 6f6f7228 65504074 : 2.2.18 (root@Pe
>> dump c02e4820 8 −B
0xc02e4820: 3c 34 3e 4c 69 6e 75 78 : <4>Linux
>> dump c02e4820 8 −H
0xc02e4820: 343c 4c3e 6e69 7875 7620 7265 6973 6e6f : <4>Linux version
>> dump c02e4820 8 −D
0xc02e4820: 78756e694c3e343c 6e6f697372657620 : <4>Linux version
0xc02e4830: 2038312e322e3220 655040746f6f7228 : 2.2.18 (root@Pe
0xc02e4840: 75732e6d7569746e 28202965642e6573 : ntium.suse.de) (
0xc02e4850: 7372657620636367 35392e32206e6f69 : gcc version 2.95
```
## **4.7. findsym**

**Alias**

**fsym**,**symbol**

#### <span id="page-16-0"></span>**Usage**

```
findsym 
         symname | symaddr [symname | symaddr [...] ]
         −f string [...]
         [−w outfile]
```
#### **Description**

Display relevant information for each requested symbol name and/or symbol address.

OPTIONS: symname | symaddr [symname | symaddr [...] ] Search symbol information for given symbol names and addresses. −f string [...] Search symbol information for symbols which names start with given strings. Use this version if you don't know the full symbol name.

#### **Example 4−6. findsym**

```
>> findsym 0xc0150000
    ADDR OFFSET TYPE NAME
============================================================
c0150000 144 GLOBAL_TEXT ext2_truncate
============================================================
1 symbol found
>> findsym ext2_truncate
    ADDR OFFSET TYPE NAME
============================================================
c014ff70 0 GLOBAL_TEXT ext2_truncate
============================================================
1 symbol found
>> findsym 0xc0300000 init_mm module_list 0xc02f0000 memcmp
    ADDR OFFSET TYPE NAME
============================================================
c0300000 480 GLOBAL_DATA ip_masq_d_table
c02a90a0 0 GLOBAL_DATA init_mm
c02ad128 0 GLOBAL_DATA module_list
c02f0000 800 LOCAL_DATA ro_bits
c0251878 0 GLOBAL_TEXT memcmp
============================================================
5 symbols found
```
## **4.8. help**

**Alias**

**?**

#### <span id="page-17-0"></span>**Usage**

help [−w outfile] [all | command\_list]

#### **Description**

Display a description of the named functions, including syntax. The 'all' option displays help information for every command.

### **Example 4−7. help**

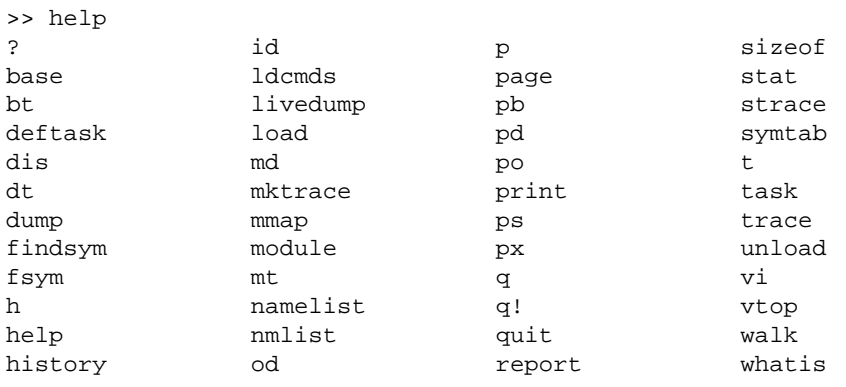

>> ? h command: history [n]

> Without the optional parameter, displays the current history. Optional argument 'n' specifies the number of commands that are kept in the history list.

## **4.9. history**

**Alias**

**h**

#### **Usage**

history [n]

#### **Description**

Without the optional parameter, displays the current history. Optional argument 'n' specifies the number of commands that are kept in the history list.

#### <span id="page-18-0"></span>**Note**

To find out how the history mechanism works, please refer to [Section 3.2](#page-7-0).

### **Example 4−8. history**

```
>> history
  1: base 4711 0x4711 04711 0b1000
   2: help
  3: ? h
>> h 2
>> h
   2: help
   3: ? h
```
## **4.10. ldcmds**

#### **Usage**

ldcmds cmd\_library

#### **Description**

```
Dynamically load a library of lcrash commands.
```
## **4.11. livedump**

#### **Usage**

```
livedump [−l level]
```
#### **Description**

Create a system dump from live system memory.

## **4.12. load**

**Alias**

#### **Usage**

load filename|directory

#### <span id="page-19-0"></span>**Description**

Load a sial macro from a file or a directory. In the case of a directory, all files in that directory will be loaded.

## **4.13. mktrace**

**Platform Dependency**

i386

**Alias**

**mt**

**Usage**

mktrace [−l] [−w outfile] [stack\_addr SP PC FP RA] | [−F [−a] [free\_list]]

#### **Description**

Construct a stack backtrace from scratch using an arbitrary stack\_addr, SP, PC, FP, and RA. Alternately, free a trace record that was previously allocated, list currently allocated trace records, and delete selected or all active trace records.

## **4.14. mmap**

**Alias**

#### **Usage**

mmap [−f] [−n] [−w outfile] mmap\_list

#### **Description**

Display relevant information for each entry in mmap\_list.

#### **Example 4−9. mmap**

>> task ce4ac000 ADDR UID PID PPID STATE FLAGS NAME =============================================================================== ce4ac000 4640 1966 1951 1 0 netscape =============================================================================== 1 active task struct found >> print ((task\_struct\*)ce4ac000)−>mm 0xc97e7540

>> mmap 0xc97e7540 ADDR MM\_COUNT MAP\_COUNT MMAP ======================================= c97e7540 1 40 c571fa60 ======================================= 1 active mm\_struct struct found >> mmap −f 0xc97e7540 ADDR MM\_COUNT MAP\_COUNT MMAP ======================================= c97e7540 1 40 c571fa60 START\_CODE:0x8048000, END\_CODE:0x8b5d422 START\_DATA:0x0, END\_DATA:0x8d4be68 START\_BRK:0x8d99664, START\_STACK:0xbffff210 ARG\_START:0xbffff3a6, ARG\_END:0xbffff3b3 TOTAL\_VM:0x10ba ======================================= 1 active mm\_struct struct found >> mmap −n 0xc97e7540 ADDR MM\_COUNT MAP\_COUNT MMAP ======================================= c97e7540 1 40 c571fa60 ADDR VM\_START VM\_END VM\_PGOFF VM\_FLAGS −−−−−−−−−−−−−−−−−−−−−−−−−−−−−−−−−−−−−−−−−−−−−−− c571fa60 8048000 8b5e000 0 1875 c571f220 8b5e000 8d4c000 11620352 1873 c571f320 8d4c000 8dce000 0 77 c571f2a0 40000000 40016000 0 875 c571f160 40016000 40017000 86016 873 c571f9e0 4002a000 4002b000 0 73 c571ff60 4002b000 4002c000 0 75 c59dfd20 4002c000 4002d000 0 73<br>c571f0a0 4002d000 40076000 0 75 c571f0a0 4002d000 40076000 0 75 c59dfee0 40076000 4007a000 294912 73 c6582b20 4007a000 4007b000 0 73 c59df120 4007b000 40083000 0 75 c274d7e0 40083000 40085000 28672 73 c274d120 40085000 4009a000 0 75 c274dee0 4009a000 4009c000 81920 73 c274dd60 4009c000 4009d000 0 73 c274d9a0 4009d000 400b1000 0 75 c274da60 400b1000 400b2000 77824 73 c274dc60 400b2000 400b3000 0 73 c274daa0 400b3000 400c0000 0 75 c274dc20 400c0000 400c2000 49152 73 c274dc20 400c0000 400c2000 49152 73<br>c274de20 400c2000 400cf000 0 75 c274dbe0 400cf000 400d0000 49152 73 c274d560 400d0000 401ad000 0 75 c274d660 401ad000 401b3000 901120 73 c274d5a0 401b3000 401b4000 0 73 c274dd20 401b4000 401b6000 0 75 c274db60 401b6000 401b7000 4096 73 c274da20 401b7000 401f0000 0 75<br>c274d8a0 401f0000 401fc000 229376 73 c274d8a0 401f0000 401fc000 229376 73<br>c274dea0 401fc000 401ff000 0 73 c274dea0 401fc000 401ff000 0 73 c274d860 401ff000 4021c000 0 75 c274db20 4021c000 4021d000 114688 73 c274dba0 4021d000 40326000 0 75

<span id="page-21-0"></span>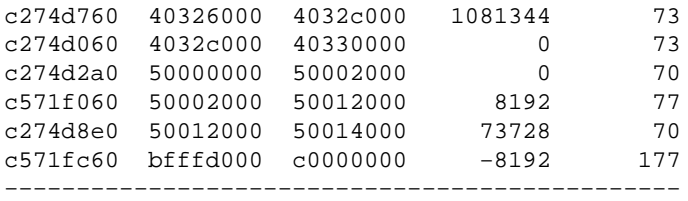

=======================================

1 active mm\_struct struct found

## **4.15. module**

#### **Usage**

module

```
[modulename]
 [−f [modulename]]
 [−i iteration_threshold]
 [−w outfile]
```
#### **Description**

Display list of loaded modules and module symbols.

#### OPTIONS:

```
 modulename
       Display information of (all) module structure(s) in linked list
       module_list of the kernel.
       Shows address of module structure, and size, usecount, name of
       module, and modules that depend on the module.
       Equals "cat /proc/modules" in a running Linux system.
 −f [modulename]
       Show list of exported module symbols of (all) module structure(s)
       in linked list module_list of the kernel.
       Equals "cat /proc/ksyms" in a running Linux system.
 −i iteration_threshold
       By default certain loops are interrupted after 10'000 iterations
       to avoid endless loops while following invalid pointers. Using
       this option you can change the threshold for the current command.
       A value '0' means infinite iteration threshold, i.e. no
       interruption of the loop is caused by reaching the threshold.
```
 The kernel\_module can be accessed by using "kernel\_module" as modulename.

#### **Example 4−10. module**

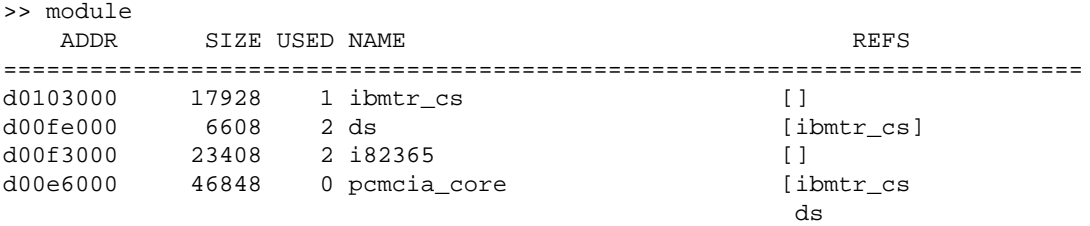

### Lcrash HOWTO

```
\frac{182365}{ }c02ad0e0 0 1 kernel_module []
===========================================================================
>> module pcmcia_core
  ADDR SIZE USED NAME REFS
===========================================================================
d00e6000 46848 0 pcmcia_core [ibmtr_cs
ds and the state of the state of the state of the state of the state of the state of the state of the state of
                                              i82365]
===========================================================================
>> module pcmcia_core −f
EXPORTED MODULE SYMBOLS: 
===========================================================================
       Module: pcmcia_core
       Number of exported symbols: 15
          ADDR NAME [MODULE]
      d00e6120 register ss_entry [pcmcia_core]
       d00e6290 unregister_ss_entry [pcmcia_core]
      d00e8d30 CardServices [pcmcia_core]
      d00ecb50 MTDHelperEntry [pcmcia_core]
      d00f0788 proc_pccard [pcmcia_core]
       d00eb800 request_mem_region [pcmcia_core]
       d00eb820 release_mem_region [pcmcia_core]
       d00f1618 pci_irq_mask [pcmcia_core]
       d00ef090 pci_enable_device [pcmcia_core]
       d00ef100 pci_set_power_state [pcmcia_core]
       d00e6000 __insmod_pcmcia_core_O/lib/modules/2.2.18/pcmcia/pcmcia_
core.o_M3A6ED7D0_V131602 [pcmcia_core]
       d00e6060 __insmod_pcmcia_core_S.text_L37383 [pcmcia_core]
       d00ef280 __insmod_pcmcia_core_S.rodata_L4779 [pcmcia_core]
       d00f0740 __insmod_pcmcia_core_S.data_L3996 [pcmcia_core]
       d00f16e0 __insmod_pcmcia_core_S.bss_L32 [pcmcia_core]
===========================================================================
>> module kernel_module −f −i 10
EXPORTED MODULE SYMBOLS: 
===========================================================================
       Module: kernel_module
       Number of exported symbols: 825
     ADDR NAME [MODULE]
−−−−−−−−−−−−−−−−−−−−−−−−−−−−−−−−−−−−−−−−−−−−−−−−−−−−−−−−−−−−−−−−−−−−−−−−−−−
0xc027a640 drive_info [kernel_module]
0xc023e7c0 boot_cpu_data [kernel_module]
0xc023e840 EISA_bus [kernel_module]
0xc023e844 MCA_bus [kernel_module]
0xc010f224 __verify_write [kernel_module]
0xc0107680 dump_thread [kernel_module]
0xc010e40c dump_fpu [kernel_module]
0xc010e4b8 dump_extended_fpu [kernel_module]
0xc010fa1c __ioremap [kernel_module]
0xc010fafc iounmap [kernel_module]
WARNING: Iteration threshold reached. Current threshold: 10.
        Use "−i" to change threshold.
===========================================================================
```
## <span id="page-23-0"></span>**4.16. namelist**

**Alias**

#### **addtypes**,**nmlist**

**Usage**

```
namelist
         [−a namelist]
         [index_number]
```
#### **Description**

```
Add/list opened namelists, i.e. files with type information.
OPTIONS:
 −a namelist
       Add type information of new namelist.
 index_number
        Current namelist is set to given index_number.
If no arguments are given, display all currently opened namelists.
```

```
"addtypes" is an alias for "namelist −a".
```
#### **Example 4−11. namelist**

For a comprehensive example please refer t[o Section 5.1.](#page-42-0)

```
>> namelist
INDEX NAMELIST
=================================================
     0 /boot/Kerntypes
=================================================
The current namelist is /boot/Kerntypes (0)
>> namelist −a /tmp/snd.o
/tmp/snd.o is not an object file
The current namelist is /tmp/snd.o (1)
>> namelist
INDEX NAMELIST
=================================================
     0 /boot/Kerntypes
     1 /tmp/snd.o
=================================================
The current namelist is /tmp/snd.o (1)
>> namelist 0
The current namelist is /boot/Kerntypes (0)
```
## <span id="page-24-0"></span>**4.17. page**

#### **Usage**

page [−f] [−n] [−w outfile] [page\_list]

#### **Description**

Display relevant information from the page struct for each entry in page\_list. Entries in page\_list can take the form of a page number (following a '#') or a virtual address of a page struct in memory. If no entries are specified, an entry for every page of physical memory will be displayed.

## **4.18. print**

**Aliases**

**p**,**pb**, **pd**,**po**,**px**

**Usage**

print [−d] [−o] [−x] [−b] [−w outfile] expression

#### **Description**

Evaluate an expression and print the result. An expression can consist of numeric values, operators, typedefs, struct/union members, symbols, or a combination of the above. Following are some examples of valid expressions:

 $(( (2*3+4/2)*2+(2/6)) / 2)$ 

((struct task\_struct \*)0xc5c14000)−>comm

(\*((struct task\_struct \*)0xc5c14000)−>files.fd).f\_flags & 0x8000

The pd command is the same as the print command except that it forces all integers to be displayed as decimal values.

The px command is the same as the print command except that it forces all integers to be displayed as hexadecimal values.

The po command is the same as the print command except that it forces all integers to be displayed as octal values.

The pb command is the same as the print command except that it forces all integer values to be displayed as binary values. Note that only single values (numbers, members of structures, etc.) will be displayed in binary form. Integer values in complex data types such as structures will be displayed as decimal values.

# <span id="page-25-0"></span>**4.19. quit**

**Aliases**

**q**, **q!**

**Usage**

quit

#### **Description**

```
Exit lcrash. Note that q will prompt for confirmation unless a '!' is 
appended to the command line.
```
#### **Example 4−12. quit**

>> q Do you really want to quit (y to quit) ? n

>> q!

## **4.20. report**

#### **Usage**

```
report [−w outfile]
```
#### **Description**

Display a crash dump report. The report contains information about the system state when the kernel failure occurred.

## **4.21. s390dbf**

#### **Platform Dependency**

s390, s390x

#### **Usage**

s390dbf [−w outfile] [−v] [debug\_log] [debug\_log view]

#### **Description**

Display Debug logs:

+ If called without parameters, all active debug logs are listed.

<span id="page-26-0"></span>+ If called with '−v', all debug views which are available to'lcrash' are listed.

+ If called with the name of a debug log, all debug−views for whichthe debug−log has registered are listed. It is possible thatsome of the debug views are not available to 'lcrash' (see '−v'option).

+ If called with the name of a debug−log and an available viewname,the specified view is printed.

## **4.22. sizeof**

**Alias**

**offset**

#### **Usage**

```
sizeof
```

```
 type | structure.field [...]
 −o structure.field [...]
 [−w outfile]
```
#### **Description**

```
Display size of data types in bytes. Additionally display offsets for
members of structs.
```

```
OPTIONS:
```

```
 type | structure.field [...]
       Print size of types (basic types, structs, typedefs) or
       member of structures in bytes.
 −o structure.field [...]
       Determine the member offset. Only arguments of the form
       'structure.field' are allowed.
```
To request size for multi−worded types (e.g. "short int") specify the type whithin "".

Note: An alias "offset" exists for the calling sequence "sizeof −o".

#### **Example 4−13. sizeof**

>> sizeof task\_struct module\_ref int double Size of "task\_struct": 1152 bytes Size of "module\_ref": 12 bytes Size of "int": 4 bytes Size of "double": 8 bytes >> sizeof mem\_map\_t page pgd\_t Size of "mem\_map\_t": 40 bytes Size of "page": 40 bytes Size of "pgd\_t": 4 bytes

### Lcrash HOWTO

<span id="page-27-0"></span>>> sizeof page.next mem\_map\_t.index thread\_struct.trace −o Offset: 0 bytes. Offset: 8 bytes. Offset: 100 bytes. >> sizeof "long long unsigned int" "short int" "long double" Size of "long long unsigned int": 8 bytes Size of "short int": 2 bytes Size of "long double": 12 bytes >> sizeof "short unsigned int" mm\_struct.count task\_struct −o ERROR: Could not determine offset for short unsigned int. Offset: 16 bytes. ERROR: Could not determine offset for task\_struct.

## **4.23. stat**

#### **Usage**

```
stat [−w outfile]
```
#### **Description**

Display system statistics and the log\_buf array, which contains the latest messages printed via the kernel printf/cmn\_err routines.

### **Example 4−14. stat (s390)**

```
>> stat
    sysname : Linux
  nodename : (none)
   release : 2.4.2−0tape−dasd
    version : #7 SMP Mon Apr 30 15:47:23 CEST 2001
    machine : s390
domainname : (none)
LOG_BUF:
     <4>Linux version 2.4.2−0tape−dasd (root@gfree16) (gcc version 2.95.2
  19991024 (release)) #7 SMP Mon Apr 30 15:47:23 CEST 2001
     <4>Command line is: root=/dev/dasda1 ro noinitrd dasd=3e04,3e05,3e00
  cio_msg=yes
    < 4 > <4>We are running native
     <4>This machine has an IEEE fpu
     <4>On node 0 totalpages: 24576
     <4>zone(0): 24576 pages.
     <4>zone(1): 0 pages.
     <4>zone(2): 0 pages.
     <4>Kernel command line: root=/dev/dasda1 ro noinitrd dasd=3e04,3e05,3e00
  cio_msg=yes
     <4>
  ...
```
#### <span id="page-28-0"></span>**Example 4−15. stat (i386)**

```
>> stat
    sysname : Linux
  nodename : lion28
    release : 2.2.18
    version : #1 Wed Jan 24 12:28:55 GMT 2001
    machine : i686
domainname : 
LOG_BUF:
     <4>Linux version 2.2.18 (root@Pentium.suse.de) (gcc version 2.95.2 
19991024 (release)) #1 Wed Jan 24 12:28:55 GMT 2001
     <4>BIOS−provided physical RAM map:
     <4> BIOS−e820: 0009f000 @ 00000000 (usable)
     <4> BIOS−e820: 0fef0000 @ 00100000 (usable)
     <4>Detected 696981 kHz processor.
     <4>Console: colour VGA+ 80x25
     <4>Calibrating delay loop... 1389.36 BogoMIPS
     <4>Memory: 256508k/262080k available (1668k kernel code, 408k reserved,
  2968k data, 88k init, 0k bigmem)
...
```
## **4.24. strace**

#### **Platform Dependency**

Platform dependent usage and functionality.

#### **Usage on i386**

strace [−a] [−l] [−f] [−w outfile] [pc sp] stack\_addr [level]

#### **Description (i386)**

Displays all complete and unique stack traces (containing level or more stack frames) from the stack starting at stack\_addr. If a level isn't specified, then each stack trace must have at least three frames to be considered valid. Alternately, use a specific PC and SP to generate a stack trace from the stack starting at stack\_addr. Or, when the −l command line option is specified, displays a list of all saved return addresses contained in the stack starting at stack\_addr, along with their location in the stack and possibly the name of the function called. Or, if the −a option is specified, display ALL traces of level or more frames, including invalid traces and duplicate (sub) traces.

#### **Usage on s390(x)**

strace [−f] [−w outfile] stack\_addr [level]

#### <span id="page-29-0"></span>**Description (s390)**

Displays all complete and unique stack traces (containing level or more stack frames) from the stack starting at stack\_addr. If a level isn't Specified, then each stack trace must have at least three frames to be considered valid.

#### **Example (s390)**

#### **Example 4−16. strace (s390)**

```
>> task
    ADDR UID PID PPID STATE FLAGS NAME
===============================================================================
 184000 0 0 0 0 0 swapper
===============================================================================
1 active task struct found
>> whatis lowcore_ptr
   ADDR OFFSET TYPE NAME
============================================================
  25c484 0 GLOBAL_DATA lowcore_ptr
>> dump 25c484 10
0x25c484: 00000000 00000000 00000000 00000000 : ................
0x25c494: 00000000 00000000 00000000 00000000 : ................
0x25c4a4: 00000000 00000000 : ........
>> dump 0x180 16
0x180: 00000000 000100e5 000100e5 00000001 : ...0x190: 0042ce60 00010000 00000066 00000003: .B.`.......f....
0x1a0: 00000394 000000e5 ffc4ea0a 0018cc80 : ................
0x1b0: 00000002 800b7f70 800b80ee 00185cd8 : ... . . . . . . . . \ .>> strace 00185cd8 
================================================================
TRACE FOR STACK PTR: 0x185cd8 
 0 disable_cpu_sync_isc+390 [0xb80ee]
 1 s390_device_recognition_irq+240 [0xb8f80]
 2 s390_device_recognition_all+42 [0xb8fc2]
 3 s390_init_IRQ+192 [0xb5fc0]
 4 init_IRQ+28 [0x1d50ac]
 5 start_kernel+322 [0x1d47d6]
 6 _stext+98 [0x10862]
 7 <back chain invalid>+<ERROR> [0x65bec0]
================================================================
```
## **4.25. symtab**

#### **Usage**

symtab

 [−l [−f] [symtable]] [−r symtable]

```
 [−a symtable modulename]
 [−a symtable offset size]
 [−a symtable t_off d_off rd_off b_off t_len d_len rd_len b_len]
 [−w outfile]
```
#### **Description**

```
Add/remove/list symbol table information.
OPTIONS:
  −l [symtable]
        List information of (all) symbol table(s).
  −l −f [symtable]
        Show full list of symbols of (all) symbol table(s).
  −a symtable modulename
        Add new symbol table belonging to module modulename.
  −a symtable t_off d_off rd_off b_off t_len d_len rd_len b_len
        Add new symbol table using given segment offsets and lengths
        (off=offset, len=length, t=text, d=data, rd=rodata, b=bss).
  −a symtable offset size
        Add new symbol table using given offset and size.
        Regard size as size of object file corresponding to symtable.
  −r symtable
       Remove symbol table.
  −a __ksymtab__
  −r __ksymtab__
  −l [−f] __ksymtab__
        Add, remove or list table of exported kernel symbols.
```
You can use only one of the above command lines at the same time.

#### **Example 4−17. symtab**

For a comprehensive example please refer t[o Section 5.1.](#page-42-0)

## **4.26. task**

**Alias**

**ps**

**Usage**

```
task [−f] [−n] [−w outfile] [task list]
```
#### **Description**

Display relevant information for each entry in task\_list. If no entries are specified, display information for all active tasks. Entries in task\_list can take the form of a virtual address or a PID (following a '#').

### <span id="page-31-0"></span>**Example 4−18. task**

>> task ACTIVE TASKS:

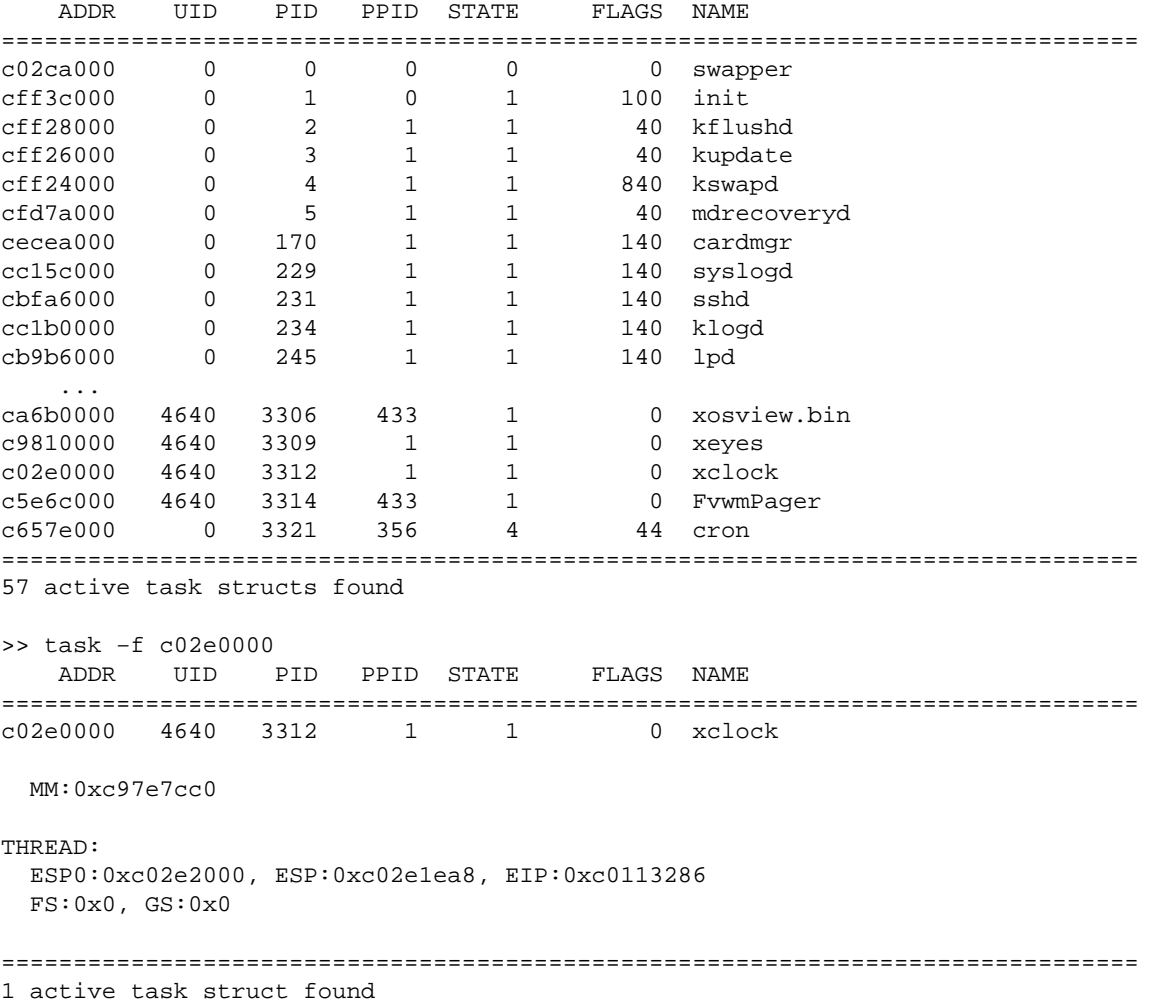

## **4.27. trace**

**Alias**

**t**

#### **Usage**

trace [−a] [−f] [−w outfile] [[task\_list] | [−t tracerec\_list]

#### **Description**

Displays a stack trace for each task included in task\_list. If task\_list is empty and deftask is set, then a stack trace for the default task is displayed. If deftask is not set, then a trace will be displayed for the task running at the time of a system PANIC. If the command is issued with

### Lcrash HOWTO

the −t command line option, additional items on the command line will be treated as pointers to lcrash stack trace records (prevously allocated using the mktrace command).

### **Example 4−19. trace**

>> task ACTIVE TASKS:

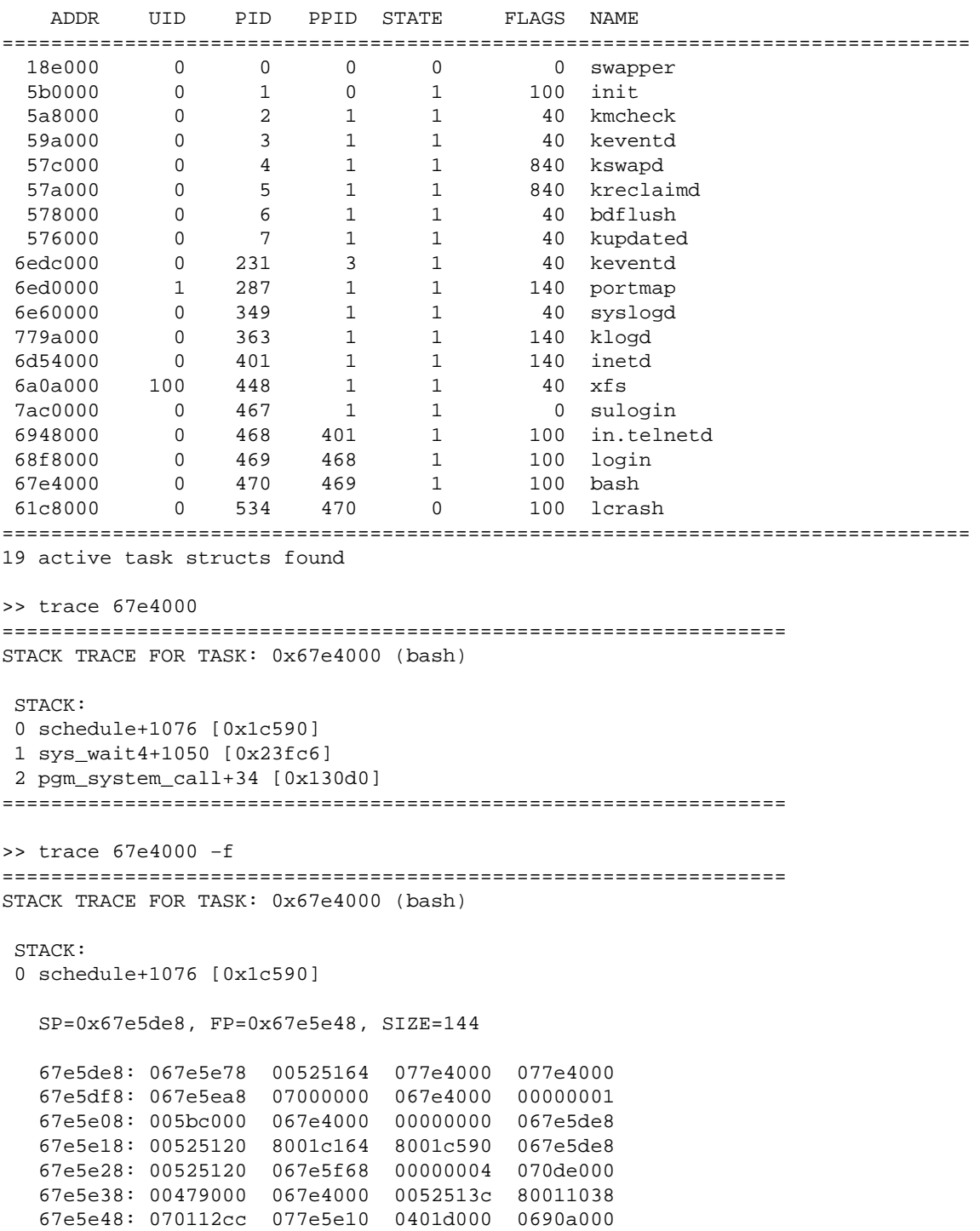

 67e5e58: 067e5f68 00000001 00000000 00000000 67e5e68: 00000000 067e5e6c 001ea030 00000004

1 sys\_wait4+1050 [0x23fc6]

SP=0x67e5e78, FP=0x67e5ed8, SIZE=144

 67e5e78: 067e5f08 800f8da0 067e5f08 067e5e48 67e5e88: 067e5e6c 00000215 00000002 001ea010 67e5e98: 7ffff7fc 00000000 ffffffff fffffe00 67e5ea8: 00000000 80023bb4 80023fc6 067e5e78 67e5eb8: ffffffea 00000020 0048a668 067e4000 67e5ec8: 00000000 000000ff 7ffff6c8 06df1ae0 67e5ed8: 00000000 067e4000 067e40b0 067e40b0 67e5ee8: 00000000 067e4000 00000000 00000000 67e5ef8: 067e4000 00000000 7ffff800 067e4000

2 pgm\_system\_call+34 [0x130d0]

SP=0x67e5f08, FP=0x67e5f68, SIZE=248

```
 67e5f08: 00000000 00000000 00000000 00000000 
 67e5f18: 00000000 00000000 0048a668 00402c0c 
 67e5f28: 00023bac 067e4000 00422e74 7ffff798 
 67e5f38: c015f2d4 00013000 800130d0 067e5f08 
 67e5f48: 00000000 00000000 00000000 00000000 
 67e5f58: 00000000 00000000 00000000 00000000 
 67e5f68: 070dd000 c00e357a 00000000 400e3578 
 67e5f78: ffffffff 7ffff7fc 00000002 00000000 
 67e5f88: 0048a668 00402c0c 00000001 00000000 
 67e5f98: 00422e74 7ffff798 c015f2d4 c00e3504 
 67e5fa8: c00e352a 7ffff738 00000000 00000000 
 67e5fb8: 00000000 00000000 00000001 00000000 
 67e5fc8: 00000000 00000000 00000000 00000000 
 67e5fd8: 00000000 00000000 00000000 00000000 
 67e5fe8: 00000000 00000000 ffffffff 00000020 
 67e5ff8: 01ffffff 00000000
```
================================================================

```
>> trace 61c8000
================================================================
TASK HAS CPU (1): 0x61c8000 (lcrash):
No valid lowcore info available ?
 LOWCORE INFO:
   −psw : 0x07080000 0x8001b0de
   −function : do_machine_power_off+142
   −prefix : 0x005bf000
   −cpu timer: 0xffff879f 0x5a597b00
   −clock cmp: 0xb5eabdb9 0x7a80ea00
   −general registers:
      00190654 00000000 00000000 00000000
      0026350c 00000009 00000004 00000001
      0002cab8 04674000 00400af0 04674000
      04674000 8001b058 8001b080 04675ce8
   −access registers:
      00000000 00000000 00000000 00000000
      00000001 00000000 00000000 00000000
      00000000 00000000 00000000 00000000
      00000000 00000000 00000000 00000000
   −control registers:
      14b52a02 0026107f 00000000 00000000
```

```
 00000000 00000000 11000000 846661ff
    00000000 00000000 00000000 00000000
    00000000 846661ff d0000000 00000000
 −floating point registers 0,2,4,6:
    0000000000000000 0000000000000000
    0000000000000000 0000000000000000
```
================================================================

## **4.28. unload**

#### **Usage**

unload filename|directory

#### **Description**

Unload a file or a directory. In the case of a directory, all files in that directory will be unloaded.

### **4.29. vi**

#### **Usage**

vi function\_name | −f sial\_file\_name

#### **Description**

Start a vi session of a sial file or a sial function in particular.

## **4.30. vtop**

#### **Usage**

vtop [−m map\_pointer] [−w outfile] vaddr\_list

#### **Description**

Display the virtual to physical memory mapping for each entry in vaddr\_list. Entries in addr\_list can in the form of a physical address, virtual address, or page number (following a '#'). When the −m command line option is specified, treat the accompanying parameter as an mm\_struct pointer to use when determining memory mapping.

#### **Example 4−20. vtop**

>> dump 0xd002cfe0 −B 60 0xd002cfe0: 73 6e 64 5f 70 63 69 5f 63 6f 6d 70 61 74 5f 66 : snd\_pci\_compat\_f

#### 4.28. unload 32

0xd002cff0: 69 6e 64 5f 63 61 70 61 62 69 6c 69 74 79 00 73 : ind capability.s 0xd002d000: 6e 64 5f 70 63 69 5f 63 6f 6d 70 61 74 5f 64 6d : nd\_pci\_compat\_dm 0xd002d010: 61 5f 73 75 70 70 6f 72 74 65 64 00 : a\_supported. >> vtop 0xd002cfe0 VADDR KADDR PADDR PFN ============================================================== d002cfe0 cef42fe0 ef42fe0 61250 ============================================================== >> dump ef42fe0 −B 60 0xef42fe0: 73 6e 64 5f 70 63 69 5f 63 6f 6d 70 61 74 5f 66 : snd\_pci\_compat\_f 0xef42ff0: 69 6e 64 5f 63 61 70 61 62 69 6c 69 74 79 00 73 : ind\_capability.s 0xef43000: c4 20 83 c4 fc 6a 01 68 73 c8 02 d0 53 e8 a6 fe : . ...j.hs...S... 0xef43010: ff ff 83 c4 fc 6a 02 68 81 c8 02 d0 : .....j.h.... >> vtop 0xd002d000 VADDR KADDR PADDR PFN ============================================================== d002d000 cef41000 ef41000 61249 ============================================================== >> dump ef41000 −B 28 0xef41000: 6e 64 5f 70 63 69 5f 63 6f 6d 70 61 74 5f 64 6d : nd\_pci\_compat\_dm 0xef41010: 61 5f 73 75 70 70 6f 72 74 65 64 00 : a\_supported.

#### **Example 4−21. vtop**

>> whatis init\_mm ADDR OFFSET TYPE NAME ============================================================ c02a90a0 0 GLOBAL\_DATA init\_mm >> whatis module\_list ADDR OFFSET TYPE NAME ============================================================ c02ad128 0 GLOBAL\_DATA module\_list >> dump c02ad128 0xc02ad128: d0103000 : .0.. >> vtop −m c02a90a0 d0103000 VADDR KADDR PADDR PFN ============================================================== d0103000 cec99000 ec99000 60569 ============================================================== >> print ((module\*)0xec99000)−>name 0xd0106a26 >> vtop −m c02a90a0 0xd0106a26 VADDR KADDR PADDR PFN ============================================================== d0106a26 cec96a26 ec96a26 60566 ============================================================== >> print (char\*) ec96a26 0xec96a26 "ibmtr\_cs"

## <span id="page-36-0"></span>**4.31. walk**

#### **Usage**

```
walk 
        [-1] struct field|offset addr [−f] [−n] [−h n|p]
         struct field|offset addr −s [−h n|p]
         struct field|offset addr −h n|p −t
         address offset size
         [−i iteration_threshold]
         [−w outfile]
```
#### **Description**

```
Walk a linked list of kernel structures or memory blocks.
OPTIONS:
  −l
        Show a list of special structures, which can be displayed in a
        predefined formatted manner.
        Currently there is support for a handful special structures.
  struct field|offset addr [−f] [−n] [−h n|p]
        Display each entry of a linked list of special structures in
        a predefined formatted way.
        By default, the output consists of one line for each structure.
        Using '−f' and/or '−n' a more detailed output is given.
        '−f' can be used for all special structures. '−n' works for
        special structures "mm_struct" and "task_struct".
  struct field|offset addr −s [−h n|p]
        Each structure of a linked list is displayed in its entirety −
        in a C−like format. All structures for which type information is
        available can be displayed in this manner.
  −h n|p
        A linked list is constructed by following "list_head" structures
        instead of next pointers. The argument specifies wether to follow
        the next pointers of struct list_head (using 'n') or to follow
        the prev pointers of struct list_head (by using 'p').
        'field' or 'offset' is regarded as a member of type "list_head"
        instead of a next pointer within the 'struct'. 'addr' is
        interpreted as a pointer to an anchor of a linked list of
        "struct list_head" structures.
  struct field|offset addr −h n|p −t
        Display each entry of a linked "list_head"−list in one line.
       For each entry the address to the 'struct' structure, the
        address to the "list_head" member within 'struct', and previous
        and next pointer of the embedded "list_head" are given.
  address offset size
        Do a hex memory dump of each structure in a list.
        A start address ('address') of a structure, a byte offset
        ('offset') for the next pointer in the structure, and a
        structure size ('size') are required. 'size' bytes will be
        dumped for each entry in the constructed list.
  −i iteration_threshold
        By default, certain loops are interrupted after 10'000 iterations
        to avoid endless loops while following invalid pointers. Using
        this option you can change the threshold for the current command.
        A value '0' means infinite iteration threshold, i.e. no
```
#### Lcrash HOWTO

interruption of the loop is caused by reaching any threshold.

While using "struct field|offset addr" without '−h', a structure name ('struct'), a field name ('field') or byte offset ('offset') for the next pointer within the structure, and a pointer ('addr') to the first entry of the linked list must be given.

Note: Using '−h' the anchor is not displayed as a structure 'struct'.

#### **Example 4−22. walk**

```
>> module
  ADDR SIZE USED NAME REFS
===========================================================================
d0103000 17928 1 ibmtr_cs []
d00fe000 6608 2 ds [ibmtr_cs]
d00f3000 23408 2 i82365 []
d00e6000 46848 0 pcmcia_core (ibmtr_cs
ds and the contract of the contract of the contract of the contract of the contract of the contract of the con
\frac{182365}{ }c02ad0e0 0 1 kernel_module []
===========================================================================
>> print ((module*) d00e6000)−>refs
0xd0106b80
>> walk −s module_ref next_ref 0xd0106b80
struct module_ref {
       dep = 0xd00e6000
       ref = 0xd0103000
       next_ref = 0xd00ff9bc
}
struct module_ref {
       dep = 0xd00e6000
      ref = 0xd00fe000 next_ref = 0xd00f8b38
}
struct module_ref {
       dep = 0xd00e6000
       ref = 0xd00f3000
       next_ref = (nil)
}
```
#### **Example 4−23. walk**

>> findsym inode\_unused ADDR OFFSET TYPE NAME ============================================================ 0xc0243e48 0 LOCAL DATA inode\_unused ============================================================ 1 symbol found >> walk list\_head next 0xc0243e48 −h n −t STRUCT ADDR PREV LISTHEAD NEXT ============================================ 0 0xc2faca48 0xc0243e48 0xc4d8d340 0xc4d8d340 0xc0243e48 0xc4d8d340 0xc416ef68

 0xc416ef68 0xc4d8d340 0xc416ef68 0xc7ab55d0 0xc7ab55d0 0xc416ef68 0xc7ab55d0 0xc3244298 0xc3244298 0xc7ab55d0 0xc3244298 0xc328c3e0 0xc328c3e0 0xc3244298 0xc328c3e0 0xc3baf0b0 ... 0xc32767b8 0xc3276cd8 0xc32767b8 0xc7ab50b0 0xc7ab50b0 0xc32767b8 0xc7ab50b0 0xc79e7af0 0xc79e7af0 0xc7ab50b0 0xc79e7af0 0xc3289af0 0xc3289af0 0xc79e7af0 0xc3289af0 0xc32623e0 0xc32623e0 0xc3289af0 0xc32623e0 0xc31f2150 0xc31f2150 0xc32623e0 0xc31f2150 0xc314b0b0 0xc314b0b0 0xc31f2150 0xc314b0b0 0xc2ff3c38 0xc2ff3c38 0xc314b0b0 0xc2ff3c38 0xc2fd2528 0xc2fd2528 0xc2ff3c38 0xc2fd2528 0xc2faca48 0xc2faca48 0xc2fd2528 0xc2faca48 0xc0243e48 ============================================ >> walk inode i\_list 0xc0243e48 −h n −t STRUCT ADDR PREV LISTHEAD NEXT ============================================ 0 0xc2faca48 0xc0243e48 0xc4d8d340 0xc4d8d338 0xc0243e48 0xc4d8d340 0xc416ef68 0xc416ef60 0xc4d8d340 0xc416ef68 0xc7ab55d0 0xc7ab55c8 0xc416ef68 0xc7ab55d0 0xc3244298 0xc3244290 0xc7ab55d0 0xc3244298 0xc328c3e0 0xc328c3d8 0xc3244298 0xc328c3e0 0xc3baf0b0 ... 0xc32767b0 0xc3276cd8 0xc32767b8 0xc7ab50b0 0xc7ab50a8 0xc32767b8 0xc7ab50b0 0xc79e7af0 0xc79e7ae8 0xc7ab50b0 0xc79e7af0 0xc3289af0 0xc3289ae8 0xc79e7af0 0xc3289af0 0xc32623e0 0xc32623d8 0xc3289af0 0xc32623e0 0xc31f2150 0xc31f2148 0xc32623e0 0xc31f2150 0xc314b0b0 0xc314b0a8 0xc31f2150 0xc314b0b0 0xc2ff3c38 0xc2ff3c30 0xc314b0b0 0xc2ff3c38 0xc2fd2528 0xc2fd2520 0xc2ff3c38 0xc2fd2528 0xc2faca48 0xc2faca40 0xc2fd2528 0xc2faca48 0xc0243e48 ============================================ >> findsym inode\_in\_use ADDR OFFSET TYPE NAME ============================================================ 0xc0243e40 0 GLOBAL\_DATA inode\_in\_use ============================================================ 1 symbol found >> walk inode i\_list 0xc0243e40 −h n −t −i 5 STRUCT ADDR PREV LISTHEAD NEXT ============================================ 0 0xcff38008 0xc0243e40 0xc5501c38 WARNING: Previous pointer broken. PREV: 0xc579c3e0, SHOULD BE: 0xc0243e40 0xc5501c30 0xc579c3e0 0xc5501c38 0xc6314f68 0xc6314f60 0xc5501c38 0xc6314f68 0xc2c44e20 0xc2c44e18 0xc6314f68 0xc2c44e20 0xc8671340 0xc8671338 0xc2c44e20 0xc8671340 0xc54da528 0xc54da520 0xc8671340 0xc54da528 0xcbde6528 WARNING: Iteration threshold reached. Current threshold: 5. Use "−i" to change threshold.

### **Example 4−24. walk**

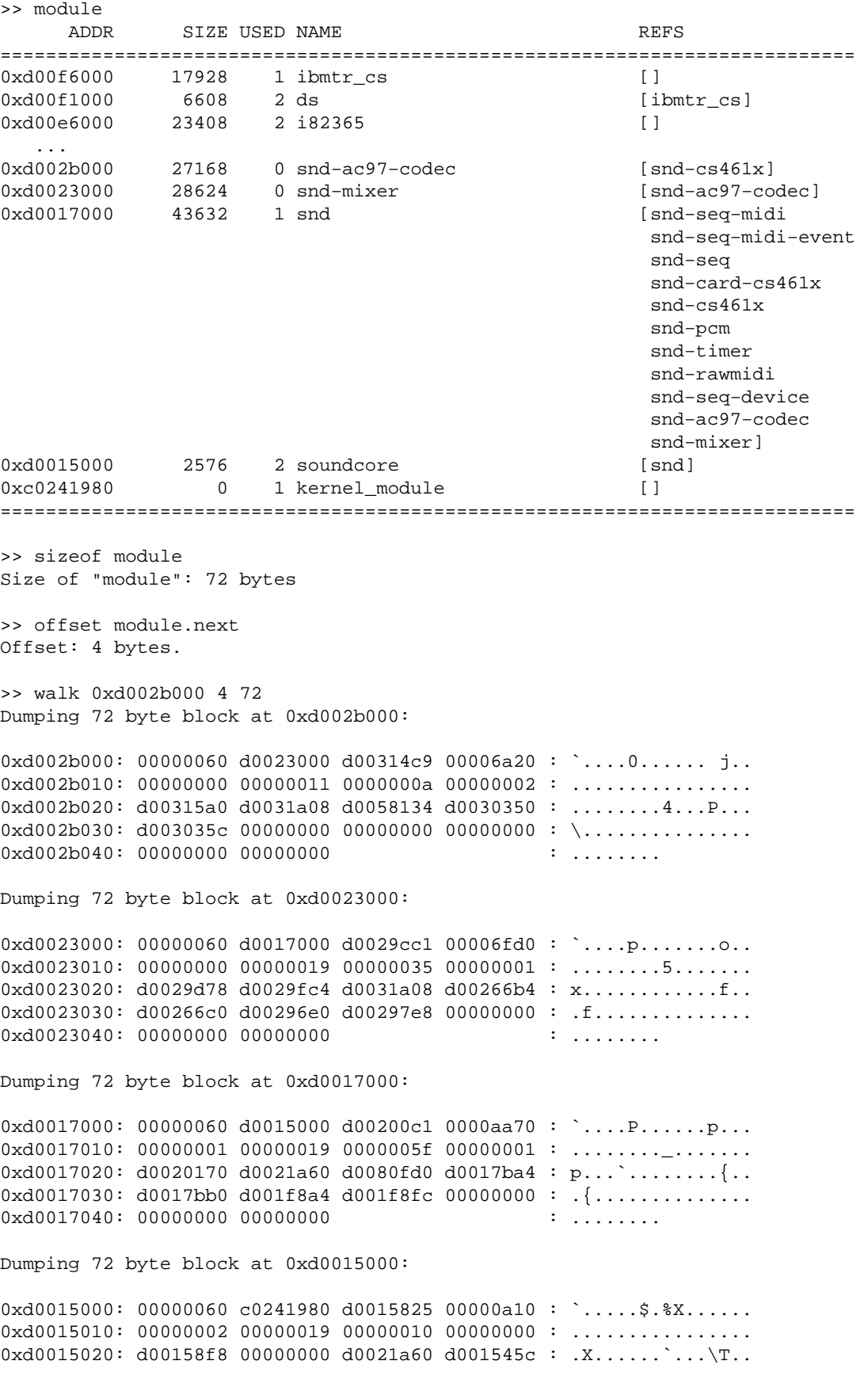

<span id="page-40-0"></span>0xd0015030: d0015440 00000000 00000000 000000000 : @T.............. 0xd0015040: 00000000 00000000 : ........ Dumping 72 byte block at 0xc0241980: 0xc0241980: 00000048 00000000 c0205380 00000000 : H........S ..... 0xc0241990: 00000001 00000001 00000339 000000000 : ........9........  $0 \times 02419a0: 0233958 00000000 00000000 000000000: X9#............$ 0xc02419b0: 00000000 c0232aa0 c0233958 00000000 : .....\*#.X9#..... 0xc02419c0: 00000000 000000000 : ........ 5 blocks in linked list

## **4.32. whatis**

#### **Usage**

whatis [−a] [−f] [−l] [−n] [−w outfile] expression

#### **Description**

Display, in C−like fashion, detailed information about kernel types (structs, unions, typedefs, base types, etc.) If the −a option is specified, display a list of all types. If the −l option is specified, display type information in tabular form. When the −f option is specified, along with the −l option, display additional information about the type. If the −n option is specified for a struct or union, along with the −l option, display information about each member.

#### **Note**

For display of information for multi−worded types (e.g. "short int") you have to use parenthesis around the type.

#### **Example 4−25. whatis**

```
>> whatis mem_map
    ADDR OFFSET TYPE NAME
============================================================
c02addec 0 GLOBAL_DATA mem_map
>> whatis (short unsigned int) −l
NAME TYPE TYPE TYPE_NUM REAL_TYPE SIZE
===============================================================================
short unsigned int BASE 0001000000000009 0000000000000000 2
===============================================================================
1 type found
>> whatis page
struct page {
        struct page *next;
        struct page *prev;
        pgoff_t index;
        struct inode *inode;
        struct page *next_hash;
```
atomic t count; long unsigned int flags; struct wait\_queue \*wait; struct page \*\*pprev\_hash; struct buffer\_head \*buffers; }; >> whatis page.index pgoff\_t >> whatis pgoff\_t long unsigned int >> whatis page −l NAME TYPE TYPE\_NUM REAL\_TYPE SIZE =============================================================================== page STRUCT 0001002300000014 0000000000000000 40 =============================================================================== 1 type found >> whatis page.index −l −f NAME TYPE TYPE\_NUM REAL\_TYPE SIZE =============================================================================== long unsigned int BASE 0001000000000005 0000000000000000 4 ST\_BIT\_OFFSET=0, ST\_BIT\_SIZE=0 ELEMENT\_TYPE=0x0, INDEX\_TYPE=0x1000000000005, VALUE=0 FLAGS=0x2, OFFSET=0 TYPESTR="long unsigned int " LOW\_BOUNDS=0, HIGH\_BOUNDS=−1, MEMBER=0x0, NEXT=0x0 =============================================================================== 1 type found >> whatis −a −l FileVersion TYPEDEF 0001004e00000007 0001000900000017 0 PioctlData STRUCT 0001004e00000049 0000000000000000 20 Unique\_t TYPEDEF 0001004e00000006 0001000900000017 0 ... loff\_t TYPEDEF 000100090000000d 0001000c00000013 0 long double BASE 000100000000000e 0000000000000000 12 long int BASE 0001000000000003 0000000000000000 4 long long int BASE 0001000000000006 0000000000000000 8 long long unsigned int BASE 0001000000000007 0000000000000000 8 long unsigned int BASE 0001000000000005 0000000000000000 4 machine\_type ENUM 0001004900000001 0000000000000000 0 mem\_map\_t TYPEDEF 0001000200000016 0001002300000014 0 ... task\_struct STRUCT 0001002500000002 0000000000000000 1424 task\_union UNION 0001000300000014 0000000000000000 8192 tcflag\_t TYPEDEF 0001007b00000003 0001000000000004 0 termio STRUCT 0001007a00000002 0000000000000000 18 ... void BASE 0001000000000013 0001000000000013 −1 vuid\_t TYPEDEF 0001004e0000000a 0001000900000020 0 wait\_queue STRUCT 0001001c00000003 0000000000000000 12 TYPEDEF 0001002500000004 0001001c000000002 0 wait\_queue\_t TYPEDEF 0001002500000003 0001001c00000003 0 winsize STRUCT 0001007a00000001 0000000000000000 8 =============================================================================== 491 types found

# <span id="page-42-0"></span>**Chapter 5. Sample lcrash Sessions**

## **5.1. Analyze Kernel Modules**

This session should describe how to use lcrash in analyzing kernel modules. First of all we make use of lcrash commands **namelist** and **symtab**.

We have a kernel module my\_dummy.o containing a locale variable  $DUMMY$  of type dummy\_t. The corresponding code fragment is as follows:

```
typedef struct dummy_s{
        int member1;
        char *member2;
        struct dummy_s *member3;
} dummy_t;
static dummy_t DUMMY={0, "just a demonstration", &DUMMY};
```
Our intention will be to examine this local data with lcrash. To make it little more tricky we analyze a live dump and the module will be loaded while lcrash is running.

Our module was compiled using **gcc** option −gstabs to create type information. The symbol table of the module was generated using a command line like **nm my\_dummy.o > /tmp/my\_dummy.map**.

The file my dummy. o was also copied to /tmp.

1. Start lcrash.

```
bash# lcrash /boot/System.map−2.2.18 /dev/mem /boot/Kerntypes 
map = /boot/System.map−2.2.18, vmdump = /dev/mem, outfile = stdout, kerntypes =
 /boot/Kerntypes
Please wait...
       Loading system map ............................. Done.
         Loading type info (Kerntypes) ... Done.
        Loading ksyms from dump ........ Done.
>>
```
2. Look what modules are loaded.

```
>> module
  ADDR SIZE USED NAME REFS
===========================================================================
d0103000 17928 1 ibmtr_cs []
d00fe000 6608 2 ds [ibmtr_cs]
d00f3000 23408 2 i82365 []
d00e6000 46848 0 pcmcia_core [ibmtr_cs
ds and the state of the state of the state of the state of the state of the state of the state of the state of
                                            i82365]
c02ad0e0 0 1 kernel_module []
===========================================================================
```
3. From another shell, load module my\_dummy.

bash# insmod my\_dummy.o bash#

4. Verify the former action with lcrash.

```
>> module
  ADDR SIZE USED NAME REFS
===========================================================================
d0000000 1120 0 my_dummy []
d0103000 17928 1 ibmtr_cs []
d00fe000 6608 2 ds [ibmtr_cs]
d00f3000 23408 2 i82365 []
d00e6000 46848 0 pcmcia_core [ibmtr_cs
ds and the state of the state of the state of the state of the state of the state of the state of the state of
                                           i82365]
c02ad0e0 0 1 kernel_module []
===========================================================================
```
5. Look which symbols of the new module are exported.

```
>> module −f my_dummy
EXPORTED MODULE SYMBOLS: 
===========================================================================
        Module: my_dummy
        Number of exported symbols: 6
            ADDR NAME [MODULE]
        d0000000 __insmod_my_dummy_O/home/aherrman/CPP/crash_ex/my_dummy.o_
M3B1CDF3B_V131602 [my_dummy]
       d0000060 dummy_init [my_dummy]
        d0000060 __insmod_my_dummy_S.text_L447 [my_dummy]
        d000021f __insmod_my_dummy_S.rodata_L29 [my_dummy]
        d000041c __insmod_my_dummy_S.bss_L16 [my_dummy]
        d0000240 __insmod_my_dummy_S.data_L260 [my_dummy]
===========================================================================
```
6. Load type information of the module.

```
>> namelist −a /tmp/my_dummy.o
.The current namelist is /tmp/my_dummy.o (1)
>> namelist
INDEX NAMELIST
=================================================
    0 /boot/Kerntypes
    1 /tmp/my_dummy.o
=================================================
The current namelist is /tmp/my_dummy.o (1)
```
7. Load symbol table of the module.

>> symtab −a /tmp/my\_dummy.map my\_dummy

```
Adding symbol table.
         filename: /tmp/my_dummy.map
      text_offset: 0<br>data_offset: 0
 data_offset: 0
 rodata_offset: 0
 bss_offset: 0
      module size: 1120
..Done.
```
Something went wrong, offsets of text and data sections of the module should not be zero. This is caused by the fact, that we added our module after lcrash was started. We have to remove the loaded symbol table and we have to recreate the table  $k$ symtab.

8. Remove our new symbol table and  $k$ symtab.

```
>> symtab −l
Loaded symbol tables:
===========================================================================
#SYMS: 7803 /boot/System.map−2.2.18
          0 DATA: 0 RODATA: 0 BSS: 0
#SYMS: 1163 __ksymtab__
 TEXT: 0 DATA: 0 RODATA: 0 BSS: 0
#SYMS: 14 /tmp/my_dummy.map [my_dummy]
 TEXT: 0 DATA: 0 RODATA: 0 BSS: 0
===========================================================================
>> symtab −r /tmp/my_dummy.map
Removing symbol table.
Done.
>> symtab −r __ksymtab__
Removing symbol table.
Done.
```
9. Recreate symbol table  $ksymtab$ .

 >> symtab −a \_\_ksymtab\_\_ Adding symbol table.

 Loading ksyms from dump ........ Done.

10. Load our new symbol table again.

```
>> symtab −a /tmp/my_dummy.map my_dummy
Adding symbol table.
           filename: /tmp/my_dummy.map
        text_offset: d0000060
        data_offset: d0000240
      rodata_offset: d000021f
        bss_offset: d000041c
        module size: 1120
..Done.
>> symtab −l 
Loaded symbol tables:
===========================================================================
#SYMS: 7803 /boot/System.map−2.2.18
TEXT: 0 DATA: 0 RODATA: 0 BSS: 0
#SYMS: 1169 __ksymtab__
```
TEXT: 0 DATA: 0 RODATA: 0 BSS: 0<br>#SYMS: 14 /tmp/my\_dummy.map [my\_dummy] 14 /tmp/my\_dummy.map [my\_dummy] TEXT: d0000060 DATA: d0000240 RODATA: d000021f BSS: d000041c ===========================================================================

11. Look which symbols are available in module my\_dummy.

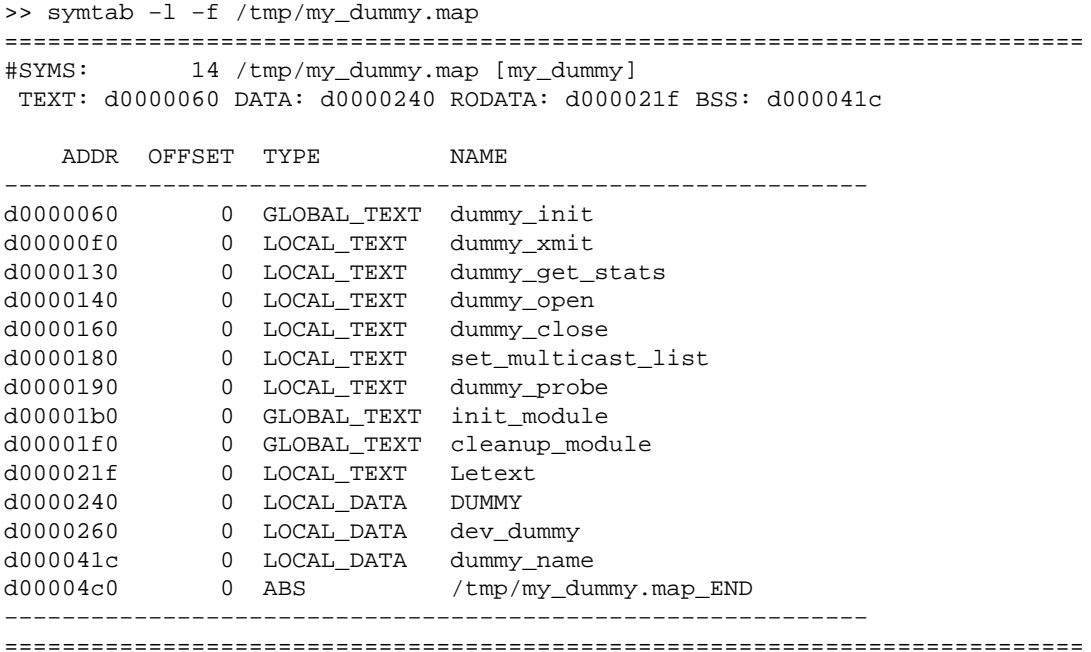

12. Try to examine the local variable DUMMY of our module.

```
>> whatis DUMMY
    ADDR OFFSET TYPE NAME
============================================================
d0000240 0 LOCAL_DATA DUMMY
>> whatis dummy_t
struct dummy_s 
struct dummy_s {
        int member1;
        char *member2;
        struct dummy_s *member3;
};
>> print *(dummy_t*) d0000240
struct dummy_s {
       member1 = 0member2 = 0xd000021f member3 = 0xd0000240
}
>> whatis dummy_s.member2
char *
>> print (char*) 0xd000021f
0xd000021f "just a demonstration"
```
Furthermore an additional symbol table of a kernel module provides you function names when setting up stack back−traces with **trace** or **strace** and when using disassembling routine **dis**.

Lcrash HOWTO

# <span id="page-47-0"></span>**Appendix A. GNU Free Documentation License**

Version 1.1, March 2000

Copyright (C) 2000 Free Software Foundation, Inc. 59 Temple Place, Suite 330, Boston, MA 02111−1307 USA Everyone is permitted to copy and distribute verbatim copies of this license document, but changing it is not allowed.

## **0. PREAMBLE**

The purpose of this License is to make a manual, textbook, or other written document "free" in the sense of freedom: to assure everyone the effective freedom to copy and redistribute it, with or without modifying it, either commercially or noncommercially. Secondarily, this License preserves for the author and publisher a way to get credit for their work, while not being considered responsible for modifications made by others.

This License is a kind of "copyleft", which means that derivative works of the document must themselves be free in the same sense. It complements the GNU General Public License, which is a copyleft license designed for free software.

We have designed this License in order to use it for manuals for free software, because free software needs free documentation: a free program should come with manuals providing the same freedoms that the software does. But this License is not limited to software manuals; it can be used for any textual work, regardless of subject matter or whether it is published as a printed book. We recommend this License principally for works whose purpose is instruction or reference.

## **1. APPLICABILITY AND DEFINITIONS**

This License applies to any manual or other work that contains a notice placed by the copyright holder saying it can be distributed under the terms of this License. The "Document", below, refers to any such manual or work. Any member of the public is a licensee, and is addressed as "you".

A "Modified Version" of the Document means any work containing the Document or a portion of it, either copied verbatim, or with modifications and/or translated into another language.

A "Secondary Sect1" is a named appendix or a front−matter sect1 of the Document that deals exclusively with the relationship of the publishers or authors of the Document to the Document's overall subject (or to related matters) and contains nothing that could fall directly within that overall subject. (For example, if the Document is in part a textbook of mathematics, a Secondary Sect1 may not explain any mathematics.) The relationship could be a matter of historical connection with the subject or with related matters, or of legal, commercial, philosophical, ethical or political position regarding them.

The "Invariant Sect1s" are certain Secondary Sect1s whose titles are designated, as being those of Invariant Sect1s, in the notice that says that the Document is released under this License.

The "Cover Texts" are certain short passages of text that are listed, as Front−Cover Texts or Back−Cover Texts, in the notice that says that the Document is released under this License.

### Lcrash HOWTO

<span id="page-48-0"></span>A "Transparent" copy of the Document means a machine−readable copy, represented in a format whose specification is available to the general public, whose contents can be viewed and edited directly and straightforwardly with generic text editors or (for images composed of pixels) generic paint programs or (for drawings) some widely available drawing editor, and that is suitable for input to text formatters or for automatic translation to a variety of formats suitable for input to text formatters. A copy made in an otherwise Transparent file format whose markup has been designed to thwart or discourage subsequent modification by readers is not Transparent. A copy that is not "Transparent" is called "Opaque".

Examples of suitable formats for Transparent copies include plain ASCII without markup, Texinfo input format, LaTeX input format, SGML or XML using a publicly available DTD, and standard−conforming simple HTML designed for human modification. Opaque formats include PostScript, PDF, proprietary formats that can be read and edited only by proprietary word processors, SGML or XML for which the DTD and/or processing tools are not generally available, and the machine−generated HTML produced by some word processors for output purposes only.

The "Title Page" means, for a printed book, the title page itself, plus such following pages as are needed to hold, legibly, the material this License requires to appear in the title page. For works in formats which do not have any title page as such, "Title Page" means the text near the most prominent appearance of the work's title, preceding the beginning of the body of the text.

# **2. VERBATIM COPYING**

You may copy and distribute the Document in any medium, either commercially or noncommercially, provided that this License, the copyright notices, and the license notice saying this License applies to the Document are reproduced in all copies, and that you add no other conditions whatsoever to those of this License. You may not use technical measures to obstruct or control the reading or further copying of the copies you make or distribute. However, you may accept compensation in exchange for copies. If you distribute a large enough number of copies you must also follow the conditions in sect1 3.

You may also lend copies, under the same conditions stated above, and you may publicly display copies.

# **3. COPYING IN QUANTITY**

If you publish printed copies of the Document numbering more than 100, and the Document's license notice requires Cover Texts, you must enclose the copies in covers that carry, clearly and legibly, all these Cover Texts: Front−Cover Texts on the front cover, and Back−Cover Texts on the back cover. Both covers must also clearly and legibly identify you as the publisher of these copies. The front cover must present the full title with all words of the title equally prominent and visible. You may add other material on the covers in addition. Copying with changes limited to the covers, as long as they preserve the title of the Document and satisfy these conditions, can be treated as verbatim copying in other respects.

If the required texts for either cover are too voluminous to fit legibly, you should put the first ones listed (as many as fit reasonably) on the actual cover, and continue the rest onto adjacent pages.

If you publish or distribute Opaque copies of the Document numbering more than 100, you must either include a machine−readable Transparent copy along with each Opaque copy, or state in or with each Opaque copy a publicly−accessible computer−network location containing a complete Transparent copy of the Document, free of added material, which the general network−using public has access to download anonymously at no charge using public−standard network protocols. If you use the latter option, you must

<span id="page-49-0"></span>take reasonably prudent steps, when you begin distribution of Opaque copies in quantity, to ensure that this Transparent copy will remain thus accessible at the stated location until at least one year after the last time you distribute an Opaque copy (directly or through your agents or retailers) of that edition to the public.

It is requested, but not required, that you contact the authors of the Document well before redistributing any large number of copies, to give them a chance to provide you with an updated version of the Document.

# **4. MODIFICATIONS**

You may copy and distribute a Modified Version of the Document under the conditions of sect1s 2 and 3 above, provided that you release the Modified Version under precisely this License, with the Modified Version filling the role of the Document, thus licensing distribution and modification of the Modified Version to whoever possesses a copy of it. In addition, you must do these things in the Modified Version:

- A. Use in the Title Page (and on the covers, if any) a title distinct from that of the Document, and from those of previous versions (which should, if there were any, be listed in the History sect1 of the Document). You may use the same title as a previous version if the original publisher of that version gives permission.
- B. List on the Title Page, as authors, one or more persons or entities responsible for authorship of the modifications in the Modified Version, together with at least five of the principal authors of the Document (all of its principal authors, if it has less than five).
- C. State on the Title page the name of the publisher of the Modified Version, as the publisher.
- D. Preserve all the copyright notices of the Document.
- E. Add an appropriate copyright notice for your modifications adjacent to the other copyright notices.
- F. Include, immediately after the copyright notices, a license notice giving the public permission to use the Modified Version under the terms of this License, in the form shown in the Addendum below.
- G. Preserve in that license notice the full lists of Invariant Sect1s and required Cover Texts given in the Document's license notice.
- H. Include an unaltered copy of this License.
- I. Preserve the sect1 entitled "History", and its title, and add to it an item stating at least the title, year, new authors, and publisher of the Modified Version as given on the Title Page. If there is no sect1 entitled "History" in the Document, create one stating the title, year, authors, and publisher of the Document as given on its Title Page, then add an item describing the Modified Version as stated in the previous sentence.
- J. Preserve the network location, if any, given in the Document for public access to a Transparent copy of the Document, and likewise the network locations given in the Document for previous versions it was based on. These may be placed in the "History" sect1. You may omit a network location for a work that was published at least four years before the Document itself, or if the original publisher of the version it refers to gives permission.
- K. In any sect1 entitled "Acknowledgements" or "Dedications", preserve the sect1's title, and preserve in the sect1 all the substance and tone of each of the contributor acknowledgements and/or dedications given therein.
- L. Preserve all the Invariant Sect1s of the Document, unaltered in their text and in their titles. Sect1 numbers or the equivalent are not considered part of the sect1 titles.
- M. Delete any sect1 entitled "Endorsements". Such a sect1 may not be included in the Modified Version.
- N. Do not retitle any existing sect1 as "Endorsements" or to conflict in title with any Invariant Sect1.

If the Modified Version includes new front−matter sect1s or appendices that qualify as Secondary Sect1s and contain no material copied from the Document, you may at your option designate some or all of these sect1s as invariant. To do this, add their titles to the list of Invariant Sect1s in the Modified Version's license notice.

### 4. MODIFICATIONS 47

<span id="page-50-0"></span>These titles must be distinct from any other sect1 titles.

You may add a sect1 entitled "Endorsements", provided it contains nothing but endorsements of your Modified Version by various parties−−for example, statements of peer review or that the text has been approved by an organization as the authoritative definition of a standard.

You may add a passage of up to five words as a Front−Cover Text, and a passage of up to 25 words as a Back−Cover Text, to the end of the list of Cover Texts in the Modified Version. Only one passage of Front−Cover Text and one of Back−Cover Text may be added by (or through arrangements made by) any one entity. If the Document already includes a cover text for the same cover, previously added by you or by arrangement made by the same entity you are acting on behalf of, you may not add another; but you may replace the old one, on explicit permission from the previous publisher that added the old one.

The author(s) and publisher(s) of the Document do not by this License give permission to use their names for publicity for or to assert or imply endorsement of any Modified Version.

# **5. COMBINING DOCUMENTS**

You may combine the Document with other documents released under this License, under the terms defined in sect1 4 above for modified versions, provided that you include in the combination all of the Invariant Sect1s of all of the original documents, unmodified, and list them all as Invariant Sect1s of your combined work in its license notice.

The combined work need only contain one copy of this License, and multiple identical Invariant Sect1s may be replaced with a single copy. If there are multiple Invariant Sect1s with the same name but different contents, make the title of each such sect1 unique by adding at the end of it, in parentheses, the name of the original author or publisher of that sect1 if known, or else a unique number. Make the same adjustment to the sect1 titles in the list of Invariant Sect1s in the license notice of the combined work.

In the combination, you must combine any sect1s entitled "History" in the various original documents, forming one sect1 entitled "History"; likewise combine any sect1s entitled "Acknowledgements", and any sect1s entitled "Dedications". You must delete all sect1s entitled "Endorsements."

# **6. COLLECTIONS OF DOCUMENTS**

You may make a collection consisting of the Document and other documents released under this License, and replace the individual copies of this License in the various documents with a single copy that is included in the collection, provided that you follow the rules of this License for verbatim copying of each of the documents in all other respects.

You may extract a single document from such a collection, and distribute it individually under this License, provided you insert a copy of this License into the extracted document, and follow this License in all other respects regarding verbatim copying of that document.

# **7. AGGREGATION WITH INDEPENDENT WORKS**

A compilation of the Document or its derivatives with other separate and independent documents or works, in or on a volume of a storage or distribution medium, does not as a whole count as a Modified Version of the Document, provided no compilation copyright is claimed for the compilation. Such a compilation is called an

<span id="page-51-0"></span>"aggregate", and this License does not apply to the other self−contained works thus compiled with the Document, on account of their being thus compiled, if they are not themselves derivative works of the Document.

If the Cover Text requirement of sect1 3 is applicable to these copies of the Document, then if the Document is less than one quarter of the entire aggregate, the Document's Cover Texts may be placed on covers that surround only the Document within the aggregate. Otherwise they must appear on covers around the whole aggregate.

## **8. TRANSLATION**

Translation is considered a kind of modification, so you may distribute translations of the Document under the terms of sect1 4. Replacing Invariant Sect1s with translations requires special permission from their copyright holders, but you may include translations of some or all Invariant Sect1s in addition to the original versions of these Invariant Sect1s. You may include a translation of this License provided that you also include the original English version of this License. In case of a disagreement between the translation and the original English version of this License, the original English version will prevail.

# **9. TERMINATION**

You may not copy, modify, sublicense, or distribute the Document except as expressly provided for under this License. Any other attempt to copy, modify, sublicense or distribute the Document is void, and will automatically terminate your rights under this License. However, parties who have received copies, or rights, from you under this License will not have their licenses terminated so long as such parties remain in full compliance.

# **10. FUTURE REVISIONS OF THIS LICENSE**

The Free Software Foundation may publish new, revised versions of the GNU Free Documentation License from time to time. Such new versions will be similar in spirit to the present version, but may differ in detail to address new problems or concerns. See [http://www.gnu.org/copyleft/.](http://www.gnu.org/copyleft/)

Each version of the License is given a distinguishing version number. If the Document specifies that a particular numbered version of this License "or any later version" applies to it, you have the option of following the terms and conditions either of that specified version or of any later version that has been published (not as a draft) by the Free Software Foundation. If the Document does not specify a version number of this License, you may choose any version ever published (not as a draft) by the Free Software Foundation.

## **How to use this License for your documents**

To use this License in a document you have written, include a copy of the License in the document and put the following copyright and license notices just after the title page:

Copyright (c) YEAR YOUR NAME. Permission is granted to copy, distribute and/or modify this document under the terms of the GNU Free Documentation License, Version 1.1 or any later version published by the Free Software Foundation; with the Invariant Sect1s being

### Lcrash HOWTO

LIST THEIR TITLES, with the Front−Cover Texts being LIST, and with the Back−Cover Texts being LIST. A copy of the license is included in the sect1 entitled "GNU Free Documentation License".

If you have no Invariant Sect1s, write "with no Invariant Sect1s" instead of saying which ones are invariant. If you have no Front−Cover Texts, write "no Front−Cover Texts" instead of "Front−Cover Texts being LIST"; likewise for Back−Cover Texts.

If your document contains nontrivial examples of program code, we recommend releasing these examples in parallel under your choice of free software license, such as the GNU General Public License, to permit their use in free software.

# <span id="page-53-0"></span>**Bibliography**

[stabs1997] Julia Menapace, Jim Kingdon, and David MacKenzie, 1992−2001, Cygnus Support, *[The "stabs"](http://sources.redhat.com/gdb/onlinedocs/stabs.html) [debug format](http://sources.redhat.com/gdb/onlinedocs/stabs.html)* .

### **Notes**

[\[1\]](#page-6-0) In fact **lcrash** uses only type information contained in the "stabs" format. Further debug information of this format is not used. For more information about the "stabs" format please refer to [stabs1997].